Министерство образования и науки Российской Федерации

Федеральное государственное автономное образовательное учреждение

# высшего образования

«Российский государственный профессионально-педагогический университет»

# **ИНФОРМАЦИОННАЯ СИСТЕМА ПРОСЛЕЖИВАЕМОСТИ ПРОИЗВОДСТВА ТРУБНОЙ ПРОДУКЦИИ**

Выпускная квалификационная работа по направлению подготовки 44.03.04 Профессиональное обучение (по отраслям)

профилю подготовки «Энергетика» профилизации «Компьютерные технологии автоматизации и управления»

Идентификационный код ВКР: 775

Министерство образования и науки Российской Федерации Федеральное государственное автономное образовательное учреждение высшего образования «Российский государственный профессионально-педагогический университет»

Институт инженерно-педагогического образования Кафедра информационных систем и технологий

> К ЗАЩИТЕ ДОПУСКАЮ Заведующая кафедрой ИС Н. С. Толстова « « 2018 г.

# ВЫПУСКНАЯ КВАЛИФИКАЦИОННАЯ РАБОТА

# **ИНФОРМАЦИОННАЯ СИСТЕМА ПРОСЛЕЖИВАЕМОСТИ ПРОИЗВОДСТВА ТРУБНОЙ ПРОДУКЦИИ**

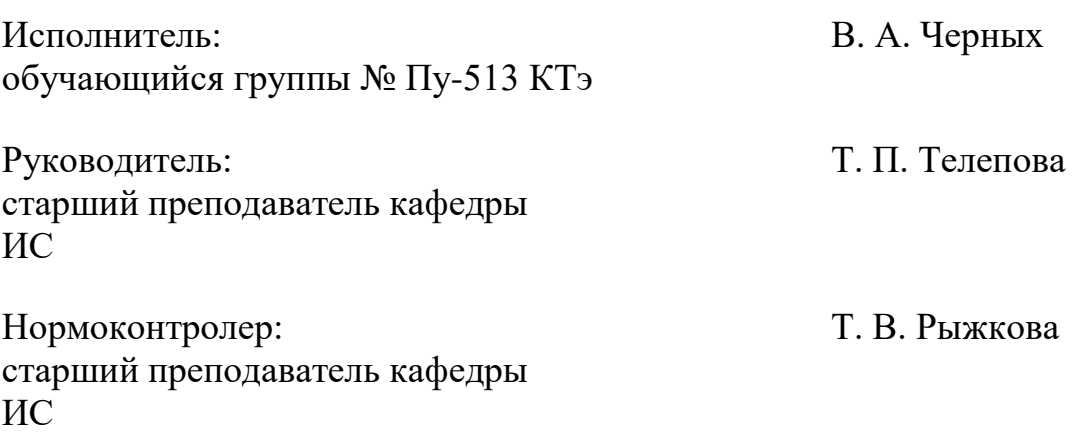

Екатеринбург 2018

### **АННОТАЦИЯ**

Выпускная квалификационная работа состоит из информационной системы прослеживаемости производства трубной продукции и пояснительной записки на 59 страницах, содержащей 42 рисунка, 37 источников литературы, а также 1 приложение на 2 страницах.

Ключевые слова: ПРОСЛЕЖИВАЕМОСТЬ, СУБД ACCESS, ISO 9001−2017, ТРУБНОЕ ПРОИЗВОДСТВО, ИНФОРМАЦИОННАЯ СИСТЕ-МА.

**Черных, В. А.** Информационная система прослеживаемости производства трубной продукции: выпускная квалификационная работа / В. А. Черных; Рос. гос. проф.-пед. ун-т, Ин-т инж.-пед. образования, Каф. информ. систем и технологий. – Екатеринбург, 2018. – 67 с.

В работе рассмотрены вопросы информатизации процессов прослеживаемости производства трубной продукции.

Целью работы является разработка информационной системы прослеживаемости производства трубной продукции.

Для достижения поставленной цели проанализирована существующая система прослеживаемости производства трубной продукции, изучены требования стандартов к системе прослеживаемости производства трубной продукции, на основании полученных данных определены требования к разрабатываемой информационной системе, разработана информационная система.

Применение информационных технологий в производстве трубной продукции обеспечивает повышение качества работы за счет информатизации отслеживания изготовления трубы. Она ведет к сокращению незавершенного производства и объемов забракованной продукции, или продукции, переведенной в более низкую категорию, что обуславливает актуальность и определяют выбор темы выпускной квалификационной работы.

# **СОДЕРЖАНИЕ**

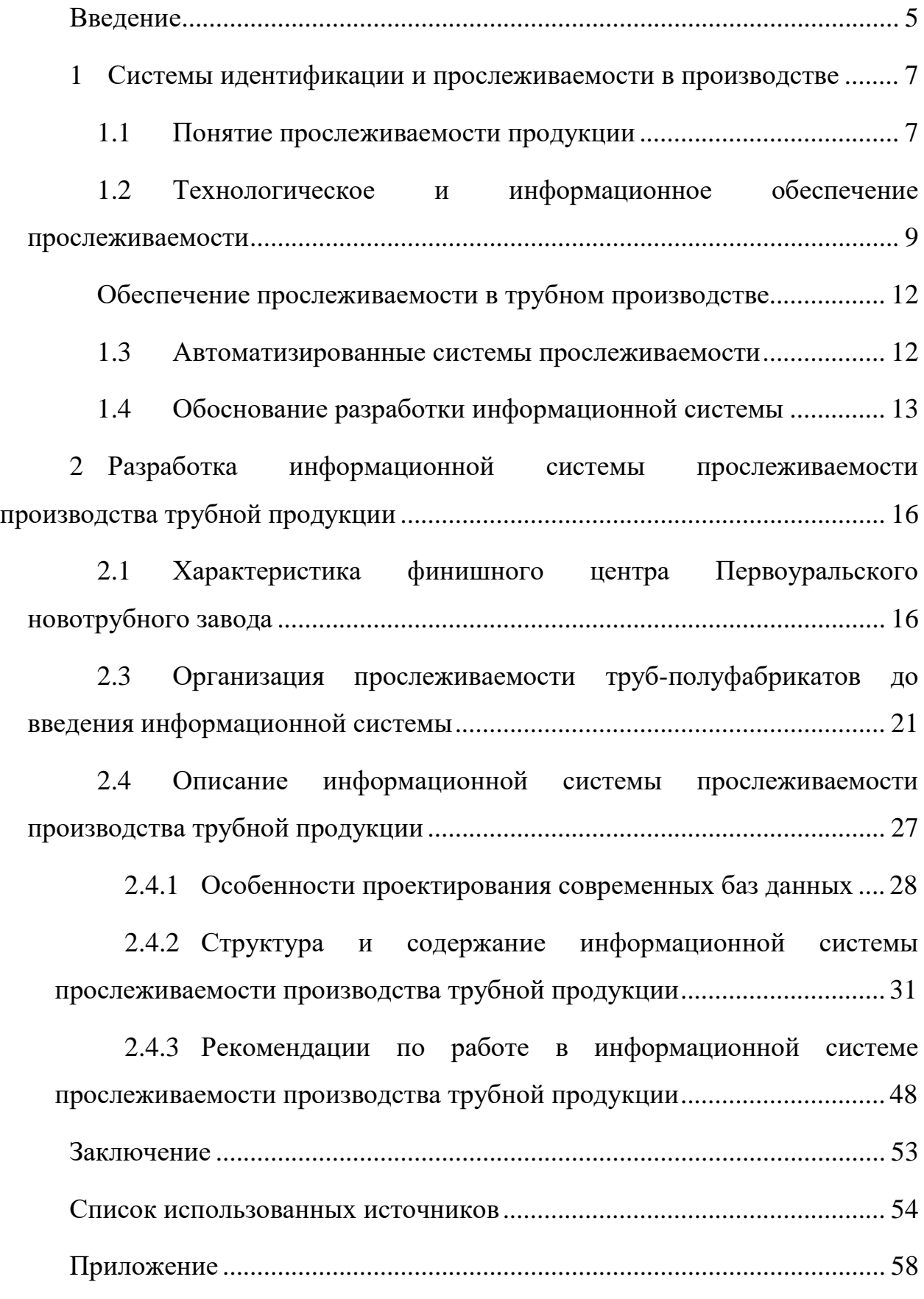

#### <span id="page-4-0"></span>**ВВЕДЕНИЕ**

В соответствии с п.7.5.3 стандарта ИСО 9001-2000, система идентификации и прослеживаемости продукции является важнейшим элементом Системы Менеджмента Качества предприятия и обеспечивает решение таких вопросов, как исключение возможности передачи продукции потребителю в процессе ее производства без проведения установленных контрольных процедур и необходимых технологических операций, а также продукции, имеющей несоответствия. Система идентификации и прослеживаемости изделий является составной частью системы учета и планирования предприятия и должна обеспечивать решение следующих задач: идентификация поступающих на предприятие материалов и комплектующих; прослеживание использования промаркированных материалов и комплектующих; обеспечение информацией для своевременного изъятия из производства изделий и материалов, которые не удовлетворяют установленным требованиям[17].

Прослеживаемость продукции осуществляется посредством составления технологических паспортов, маршрутных карт и другой документации, в которой делается отметка о проведении необходимых технологических и контрольных операций, указываются обнаруженные дефекты и принятые меры по их устранению. Оформление данных документов должно проводиться ответственными лицами с простановкой соответствующих клейм и подписей. В этом случае повышается ответственность исполнителей и поступление продукции, имеющей дефект, на дальнейшую операцию маловероятно. Очевидно, что ввиду большого объема информации (с учетом серийных номеров изделий) и большой трудоемкости полноценное ведение такого учета возможно только посредством формирования автоматизированного банка данных и использования для его ведения специализированного программного обеспечения[17].

Обычно, для реализации прослеживаемости продукции применяется типовое программное обеспечении для реализации системы идентификации и прослеживаемости, включающее в себя базу данных для хранения накопленной информации и специализированные рабочие места для вода данных и их обработки.

*Объектом* выпускной квалификационной работы является процесс информатизации прослеживаемости производства труб.

*Предметом* является технологии организации баз данных, производства трубной продукции, стандарты качества.

*Цель работы* – разработать информационную систему прослеживаемости производства трубной продукции.

Для достижения поставленной цели необходимо решить следующие задачи:

1. Проанализировать существующую систему прослеживаемости производства трубной продукции.

2. Изучить требования стандартов к системе прослеживаемости производства трубной продукции.

3. На основании полученных данных определить требования к информационной системе.

4. Разработать информационную систему.

Информационная система апробирована на Первоуральском новотрубном заводе и рекомендована к использованию.

#### <span id="page-6-0"></span> $\mathbf{1}$ **СИСТЕМЫ ИДЕНТИФИКАЦИИ** ПРОСЛЕЖИВАЕМОСТИ В ПРОИЗВОДСТВЕ

#### <span id="page-6-1"></span> $1.1$ Понятие прослеживаемости продукции

Одним из важнейших элементов системы качества, во многом определяющим эффективность ее функционирования, является механизм идентификаций, позволяющий обеспечить прослеживаемость продукции по всему технологическому циклу изготовления. В соответствии с требованиями ГОСТ Р ИСО 9001-2015 поставщик, где необходимо, должен устанавливать и поддерживать в рабочем состоянии методы идентификации продукции на всех этапах производства, поставки и монтажа [26].

 $\boldsymbol{\mathsf{M}}$ 

Прослеживаемость - это возможность отслеживания движения, местонахождения и происхождения материалов на всех стадиях производства, обработки и распределения. Для внедрения прослеживаемости необходимо на всех этапах производства внедрять решения, дающие возможность определить происхождение, местоположение, маршрут движения материалов или партии материалов. Эффективная система прослеживания должна позволять отследить материалы вниз или вверх по цепочке производства, т.е. ответить на вопросы «Где?» находится интересующий нас объект и «Откуда?» он пришел, т.е. определить происхождение.

Принцип прослеживаемости применительно к производственному процессу означает, что по каждой продукции соответствующим образом фиксируются особенности этапов ее изготовления и перемещения. Тогда при возникновении какого-либо дефекта появляется возможность ретроспективно вернуться к любому предыдущему этапу, установить оборудование, технологический режим, конкретного исполнителя и таким образом определить причины и виновников дефекта.

 $\overline{7}$ 

Сущность прослеживаемости может быть показана на следующем примере. Допустим, в конечной продукции обнаружен дефект, причиной которого явился некачественный исходный материал. В этом случае необходимо установить принадлежность «браконосного» материала к определенной партии и затем выявить всю продукцию, изготовленную из этой партии. Таким образом, прослеживаемость обеспечивает возможность получить в любой период производства и эксплуатации продукции информацию о причинах обнаруженных несоответствий с целью выработки необходимых корректирующих действий.

Требования основополагающего документа ГОСТ Р ИСО 9001-2015 к прослеживаемости:

1. Организация должна обеспечить в организации идентификацию продукции на всех стадиях ее жизненного цикла. Примерами идентификации продукции (как собственной, так и полученной или закупленной у других организаций) могут быть: бирка, клеймо или любой другой визуально различимый идентификатор; место расположения продукции на установленных зонах (например, на схеме строительного участка); запись (например, журналы производства работ, бланки, акты и др.)[17].

2. Организация должна осуществлять идентификацию статуса продукции по отношению к требованиям мониторинга и измерений, например, предоставить записи, подтверждающие удовлетворительные результаты контроля - акты с результатами контроля качества, журналы производства работ, журналы входного контроля, а также обеспечить возможность соотнесения указанных записей с проконтролированной продукцией (указание номера сваренного стыка в журнале сварочно-монтажных работ и заключении лаборатории)[17].

3. Если в организации установлено требование прослеживаемости, то организация должна осуществлять прослеживаемость продукции или результатов услуг путем управления соответствующей идентификацией. Идентификация для целей прослеживаемости на различных этапах жизненного цик-

ла продукции (услуг) может обеспечиваться путем ведения журналов, актов, протоколов контроля, сопроводительных листов, указание даты в штампах чертежей и других записей[\[17\]](#page-54-0).

4. Организация должна иметь соответствующие записи, подтверждающие осуществление прослеживаемости, а также управлять ими в соответствии с требованиями стандарта[\[17\]](#page-54-0).

# <span id="page-8-0"></span>**1.2 Технологическое и информационное обеспечение прослеживаемости**

Технологическое обеспечение идентификации и прослеживаемости предполагает предварительное обеспечение за счет разработки и внедрения технологии маркирования, что позволяет обеспечить индивидуальную идентификацию.

Маркирование представляет собой процесс нанесения на объект идентификации соответствующей информации в виде совокупности текста, рисунка или условных обозначений (информационных знаков, шифров, кодов и т. п.), отражающих отличительные признаки товаров (наименование, сорт, размер и т. п.). Наряду с индивидуальными признаками на материал при маркировании должны быть нанесены условные обозначения, позволяющие осуществить партионную идентификацию и прослеживаемость материала. В качестве таких условных обозначений чаще всего используют дату выпуска и номер смены, четко указывающие на принадлежность материала к конкретной товарной партии наряду с обозначениями индивидуальной идентификации[\[25\]](#page-55-1).

Обеспечение прослеживаемости достигается за счет **маркирования** объекта идентификации, внедрения сопроводительных документов (маршрутные карты, сопроводительные талоны) или других носителей информации, а также последовательной регистрации данных об объекте идентифика-

ций по всей технологической цепочке от поступления на предприятие материала и комплектующих изделий до упаковки и отправки готовой продукции.

Регистрация данных об объектах идентификации осуществляется персоналом при запуске материала или заготовок в производство, передаче деталей на склад или смежный цех для последующей обработки, проведений контроля качества изготовленных деталей или сборочных единиц, учете и изоляций несоответствующей продукций, упаковке готовой продукции. Факт проверки материалов и узлов должен идентифицироваться в течение всего производственного процесса. Такая идентификация может осуществляться с помощью штампов, этикеток, ярлыков, надписей, системы обозначений, транспортных упаковочных единиц или же сопроводительных контрольных карт. Такая идентификация позволяет отличить проверенный материал от непроверенного и установить факт приемки продукции на данном этапе проверки. Кроме того, она также обеспечивает прослеживаемость до следующего звена, ответственного за операцию.

В процессе производства осуществляется движение двух потоков: материального (сырья, материалов, деталей, узлов) и информационного (данных о сырье, материалах, деталях, узлах на бумажных и других носителях, сопровождающих материальный поток).

Комплекс работ по техническому (технологическому) обеспечению прослеживаемости на предприятии включает разработку технологии маркирования применительно к конкретным объектам идентификации, внедрение и поддержание в управляемых условиях технических средств и процессов маркирования. Как элементы технологического процесса изготовления продукций способы маркирования должны быть объектом операционного контроля с применением различных форм периодического, летучего, инспекционного контроля. Документированные способы маркировки должны строго соблюдаться в течение производственного цикла изготовления продукции[\[7\]](#page-53-1).

**Информационное обеспечение** идентификации и прослеживаемости включает в себя разработку и внедрение информационных форм (сопроводи-

тельных документов и других носителей), схем информационных потоков и точек регистрации информации, а также процедур обработки, систематизации, хранения и реализации данных об объектах идентификации, включая машинные способы обработки информации. Состав работ по информационному обеспечению приведен на рисунке 1 .

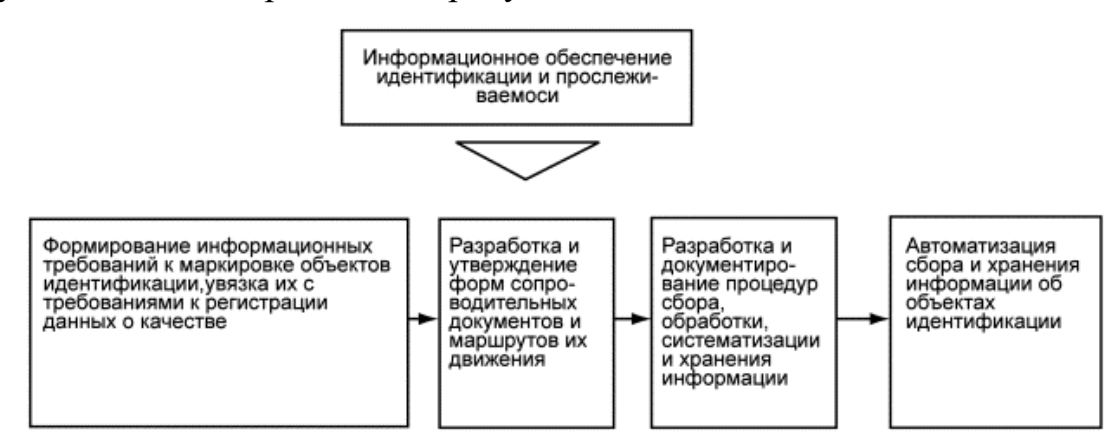

Рисунок 1 — Состав работ по информационному обеспечению

Вид, состав и содержание носителей информации для идентификации и прослеживаемости в каждом отдельном случае определяются выбранным методом идентификаций и способом маркировки материала, деталей, изделии в процессе производства и спецификой конкретной продукции. В настоящих рекомендациях практические вопросы идентификации и прослеживаемости рассматриваются на примере использования сопроводительных документов, применение которых на предприятии не связано с большими затратами. Кроме бумажных носителей на предприятии могут применяться металлические или пластмассовые бирки, различные ярлыки, перфокарты и т.д.

Сопроводительная документация, используемая в целях идентификации и прослеживаемости должна быть адресной и удовлетворять принципу информационной достаточности, обеспечивать преемственность процессов идентификации; должна быть доступной и сохраняемой по всей технологической цепочке, иметь определенный уровень утверждения на предприятии. Адресность заключается в четком и однозначном регламентировании в доку-

ментах источников и потребителей сопроводительных документов (информации) – склад, цех, участок, исполнитель [28].

#### Обеспечение прослеживаемости в трубном производстве

<span id="page-11-0"></span>Прослеживание движения труб в технологическом потоке является одной из самых сложных задач в металлургии. Высокие скорости движения металла по рольгангам, механические воздействия на трубы в процессе движения, вращение труб при движении по столам осмотра, высокие температуры в процессе термообработки вот далеко не полный перечень факторов, не позволяющих использовать для создания системы прослеживания движения труб простые методы маркировки и идентификации. В тоже время, традиционные подходы, например, нанесение на трубу человекочитаемой информации с помощью краски или клеймения не защищают от ошибок и не позволяют построить систему, работающую в режиме реального времени [10].

#### <span id="page-11-1"></span> $1.3$ Автоматизированные системы прослеживаемости

система прослеживаемости это программно-Автоматизированная аппаратный вычислительный комплекс с человеко-машинным интерфейсом, который реализует функциональность по обеспечению характеристики прослеживаемости продукции на всех стадиях ее производства. Автоматизированная система должна включать в себя контрольные точки, на которых будет регистрироваться факт движения или преобразования партий материалов.

На рынке систем прослеживаемости существуют решения, позволяющие организовать процесс прослеживаемости в электронной форме.

Например, это программное решение германской компании SAP. **SAP R/3** — это система, которая включает в себя набор прикладных модулей, благодаря которым поддерживаются и интегрируются бизнес-процессы компании в режиме реального времени. Система предназначена для тотальной автоматизации больших и средних фирм. Модуль для материального потока несет управляющую функцию и производит управление запасами, осуществ-

ляет снабженческие функции для разных хоз. операций. Основные функции: оценка запасов материала благодаря информационной системе, учет работ/услуг, закупка материалов, аттестация поставщика, управление складами и запасами, информационная система закупок, контроль счетов.

Но, как правило, они очень дорогие, например внедрение системы управления производством SAP обычно оценивается в сумму, равную 5−10% от денежного оборота компании. Так же такие системы не универсальны, они требуют индивидуальной доработки для каждого производства, настройки для нужд заказчика и их внедрение занимает очень много времени. Для поддержания работоспособности таких систем требуется целый штат специально обученных людей, либо договор с компанией-поставщиком решения на его обслуживание, что так же стоит довольно дорого. Требуется так же обучить персонал работе с такими системами.

В итоге внедрение системы прослеживаемости обернётся для компании большими финансовыми вложениями и потерей большого количества времени на внедрение и доработку программного обеспечения.

#### <span id="page-12-0"></span>**1.4 Обоснование разработки информационной системы**

На момент проектирования и строительства цеха № 4 по производству труб нефтяного сортамента не существовало жестких требований к прослеживаемости продукции. В настоящее время в цехе система прослеживаемости реализована в виде бумажных журналов установленной формы, заполняемых вручную. На каждом переделе данные переписываются в журнал с ярлыка пакета, на ярлыке же в рукописной форме указывается количество забракованной трубы. Подобные системы прослеживаемости применяются практически во всех цехах завода. Данный подход обеспечивает удовлетворительную прослеживаемость трубной заготовки, не требует каких-либо су-

щественных затрат на своё существование и отличается простотой в освоении.

Тем не менее, такой способ ведения прослеживаемости достаточно трудоёмок и содержит следующие недостатки:

1. При существующих объемах производства на заполнение журналов у работников уходит довольно много времени.

2. Хранение данных на бумажных носителях достаточно ненадёжно. Бумага ветшает со временем, чернила выцветают, для складирования таких объёмов бумаги нужны большие помещения с определенным микроклиматом.

3. Очень затруднен анализ производственной деятельности участка. Для сведения данных в определенном временном отрезке требуется ручной перенос их в электронный вид, что занимает большое количество времени и требует присутствия работников, которые заняты только переносом данных в электронный вид.

4. При такой системе прослеживаемости велик процент незавершенного производства, большие объёмы труб переводятся в более низкую категорию из-за потери прослеживаемости.

5. Брак, особенно массовый, регистрируется не в полном объёме, так как работник тратит много времени на поиск и устранение причин брака, стремясь, прежде всего, выполнить сменную норму.

Поэтому, в рамках выполнения выпускной квалификационной работы руководству цеха было предложено разработать информационную систему прослеживаемости производства трубной продукции. Для этого нужно решить следующие задачи:

5. Проанализировать существующую систему прослеживаемости производства трубной продукции.

6. Изучить требования стандартов к системе прослеживаемости производства трубной продукции.

7. На основании полученных данных определить требования к информационной системе.

8. Разработать информационную систему.

Предполагается, что информационная система будет базироваться на программном обеспечении Microsoft Access — реляционной системе управления базами данных (СУБД) корпорации Microsoft, входящей в состав пакета Microsoft Office, предустановленного на каждом компьютере на рабочих местах. Разработанная система будет обладать следующими преимущества**ми:** 

1. Ведение всех журналов прослеживаемости в электронном виде, что позволит в перспективе отказаться от бумажного документооборота.

2. Простота в освоении, так как будет использоваться знакомая большинству офисная система.

3. Для внедрения системы не понадобится финансовых затрат.

4. Внедрение будет происходить поэтапно, с учетом всех возникающих трудностей и потребностей.

5. Возможно масштабирование системы в рамках завода.

# <span id="page-15-0"></span>**2 РАЗРАБОТКА ИНФОРМАЦИОННОЙ СИСТЕМЫ ПРОСЛЕЖИВАЕМОСТИ ПРОИЗВОДСТВА ТРУБНОЙ ПРОДУКЦИИ**

# <span id="page-15-1"></span>**2.1 Характеристика финишного центра Первоуральского новотрубного завода**

Первоуральский новотрубный завод (ПНТЗ) является одним из крупнейших заводов России и Европы по выпуску стальных труб. ПНТЗ производит свыше 25 000 типоразмеров труб из 200 марок стали. С момента основания ПНТЗ выпустил уже порядка 70 миллионов тонн труб. Сейчас на заводе работает около 10 тысяч человек. ПНТЗ входит в состав трубного дивизиона Группы ЧТПЗ (Челябинский трубопрокатный завод), а это одна из крупнейших мировых компаний отрасли (пятая компания в мире по производству трубной продукции, а по рентабельности бизнеса № 1). В 2009 году на предприятии был запущен современный финишный центр по производству труб занимает площадь более 40 тыс. кв. метров и оснащен самым современным оборудованием от немецких компаний ЕМАG и SMS Meer.

Финишный центр (рисунок 2) производит трубы нефтяного сортамента и нефтегазопроводные трубы с повышенными эксплуатационными характеристиками. Общий объем выпускаемых труб составляет 115 тыс. тонн в год, в том числе 80 тыс. тонн термообработанных. Заметим, что тепловая обработка труб предназначена для улучшения пластических и вязкостных свойств основного металла и сварных соединений труб. Дополнительная отделка труб нефтяного сортамента включает нанесение антикоррозионного покрытия (лак), нарезание резьбы и термообработку. Она является важным элементом обеспечения требований заказчика.

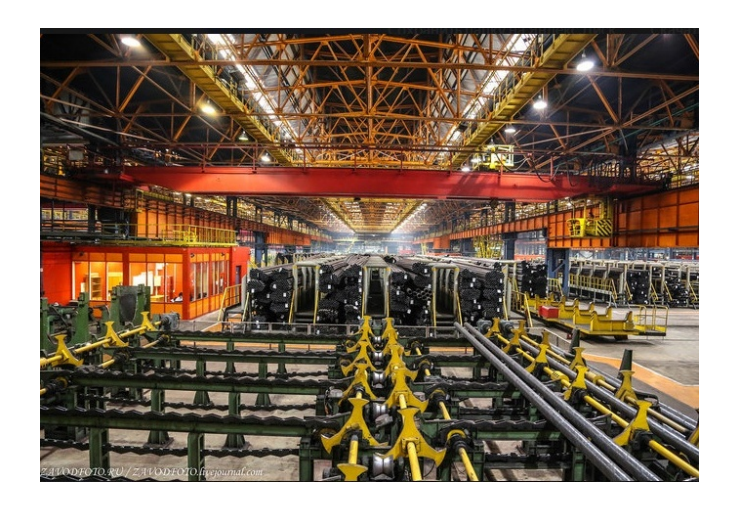

Рисунок 2 — Финишный центр Первоуральского новотрубного завода

Благодаря операциям, производимым на современном оборудовании финишного центра (термообработка, нарезание резьбы, нанесение антикоррозионных составов, дополнительные гидравлические испытания, неразрушающий приборный контроль и проч.) продукция становится более надежной и способной выдерживать высокое давление и суровые климатические условия, повышается срок ее эксплуатации. Вся продукция финишного центра сертифицирована в соответствии с российскими и международными стандартами.

В качестве исходного материала в финишный центр поступают трубызаготовки из прокатных цехов завода:

• для насосно-компрессорных труб диаметром 60÷114мм — с трубопрокатной установки «30−102» цеха №8 по производству широкого сортамента горячедеформированных бесшовных труб из углеродистых и низколегированных марок стали;

для обсадных труб диаметром  $114 \div 178$  мм — с ТПА 220 цеха №1 по производству горячедеформированных бесшовных труб из углеродистых, легированных и нержавеющих марок стали;

• для нефтегазопроводных труб диаметром 60÷219 мм — из цехов №1 по производству горячедеформированных бесшовных труб из углеродистых, легированных и нержавеющих марок стали, и цеха №8 по производству широкого сортамента горячедеформированных бесшовных труб из углеродистых и низколегированных марок стали;

• муфтовая заготовка диаметром 73÷195 мм — из цеха №5 по производству горячедеформированных бесшовных труб из углеродистых, легированных и нержавеющих марок стали.

На площадях финишного центра размещены следующие участки и линии:

- линия высадки концов труб;
- термоотдел с участком водоподготовки;
- линия контроля труб;
- линия отделки насосно-компрессорных и обсадных труб;
- автоматическая линия изготовления муфт;

### **Описание технологического процесса финишного центра**

С промежуточного после изготовления труб склада или с участка контроля годные трубы задаются на *линию отделки* насосно-компрессорных труб. Трубы укладываются на загрузочное устройство, а затем поштучно передаются на операцию шаблонирования тела трубы. Прошедшие шаблонирование трубы передаются на участок механической обработки концов труб, на котором происходит самый главный процесс изготовления труб нефтяного сортамента — нарезание резьбы. *Нарезка резьбы* производится на трубонарезных станках. Эти станки предназначены для нарезки резьбы на концах труб, и обеспечивают нарезку резьбы на трубах с гладкими и высаженными наружу концами, обеспечивают выполнения всех типов резьбовых соединений, в соответствии с требованиями стандартов АРI 5СТ, ГОСТ 632-80, ГОСТ 633-80, ГОСТ Р 53366, а также резьбовых соединений класса «Премиум» (рисунок 3).

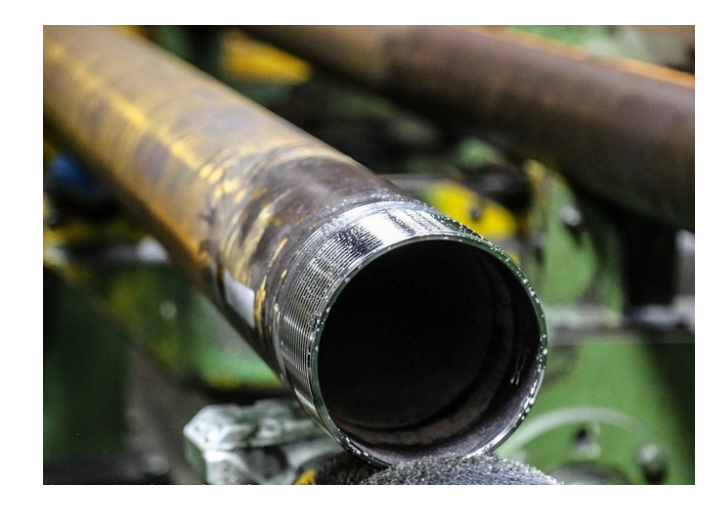

Рисунок 3 — Очистка резьбы от стружки

Затем выполняется *контроль резьбы*, при необходимости проводится зачистка поверхности резьбы. Далее трубы при необходимости передаются на магнитопорошковый контроль концов труб, после проведения испытаний трубы размагничиваются. Забракованные трубы передаются на ленточнопильные станки, где производится отрезка дефектных концов труб, после чего трубы возвращаются на повторную нарезку. На поверхность резьбы наносится уплотнительная смазка и осуществляется предварительная навертка муфт и затем силовая довертка на муфтонаверточном станке с регистрацией крутящего момента.

После навертки муфты труба подается на *контроль внутреннего диаметра трубы* в месте соединения «труба-муфта» на установку шаблонирования короткой оправкой. Трубы, не прошедшие контроль, выводятся из потока в «*карман»*. Годные трубы подаются на промывку внутренней полости, а затем на операцию гидроиспытания. *Гидроиспытание труб* проводится давлением до 150 МПа с регистрацией и архивацией результатов испытаний. Годные трубы передаются на операцию нарезки резьбы на втором конце трубы, а не прошедшие испытание трубы выводятся из потока (рисунок 4).

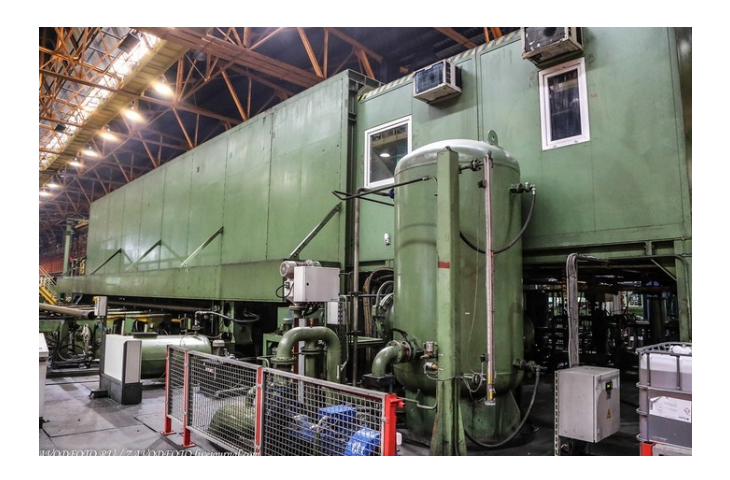

Рисунок 4 — Гидропресс для испытания труб

После нарезки резьбы на втором конце трубы проводится операция механической очистки поверхности резьбы, визуальный контроль резьбы. Далее трубы при необходимости передаются на *магнитопорошковый контроль*  концов труб, после проведения испытаний трубы размагничиваются.

Забракованные трубы передаются на ленточнопильные станки, где производится отрезка дефектных концов труб, после чего трубы возвращаются на повторную нарезку. На годные трубы навертываются предохранительные детали: кольца и ниппеля, после чего трубы поступают на операцию *нанесения консервационного покрытия труб*. Перед нанесением покрытия водорастворимой краской трубы нагреваются до температуры  $60\div70^{\circ}\text{C}$ , а затем на наружную поверхность трубы наносится краска. Толщина защитного консервационного покрытия составляет от 30 до 50 мкм[\[26\]](#page-55-0).

Окрашенные трубы поштучно *взвешиваются*, измеряются по длине, и клеймятся. Дополнительно выполняется *окрашивание* места клеймения белой краской, маркировка цветными кольцами, проводится продольная маркировка труб. Окрашенные, замаркированные трубы на установке пакетирования формируются в *пакеты* шестигранной или квадратной формы и увязываются. Готовые пакеты труб снабжаются *ярлыком* и передаются на склад для последующей отгрузки потребителям (рисунок 5).

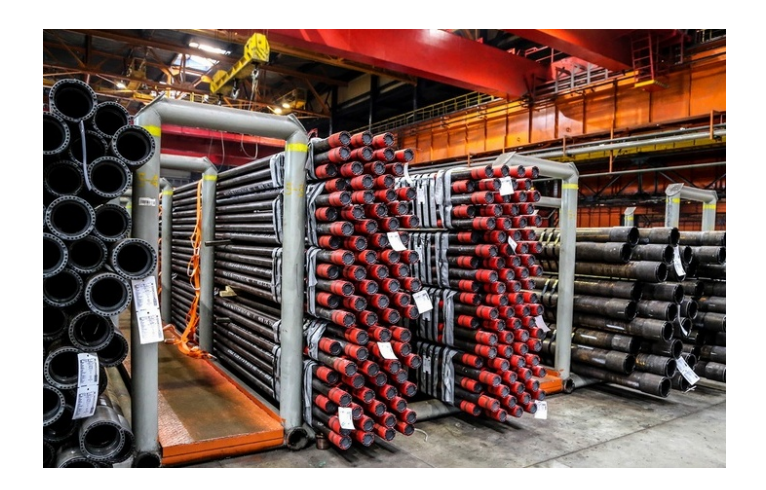

Рисунок 5 — Склад готовой продукции

Схема производственного участка приведена на рисунке 6.

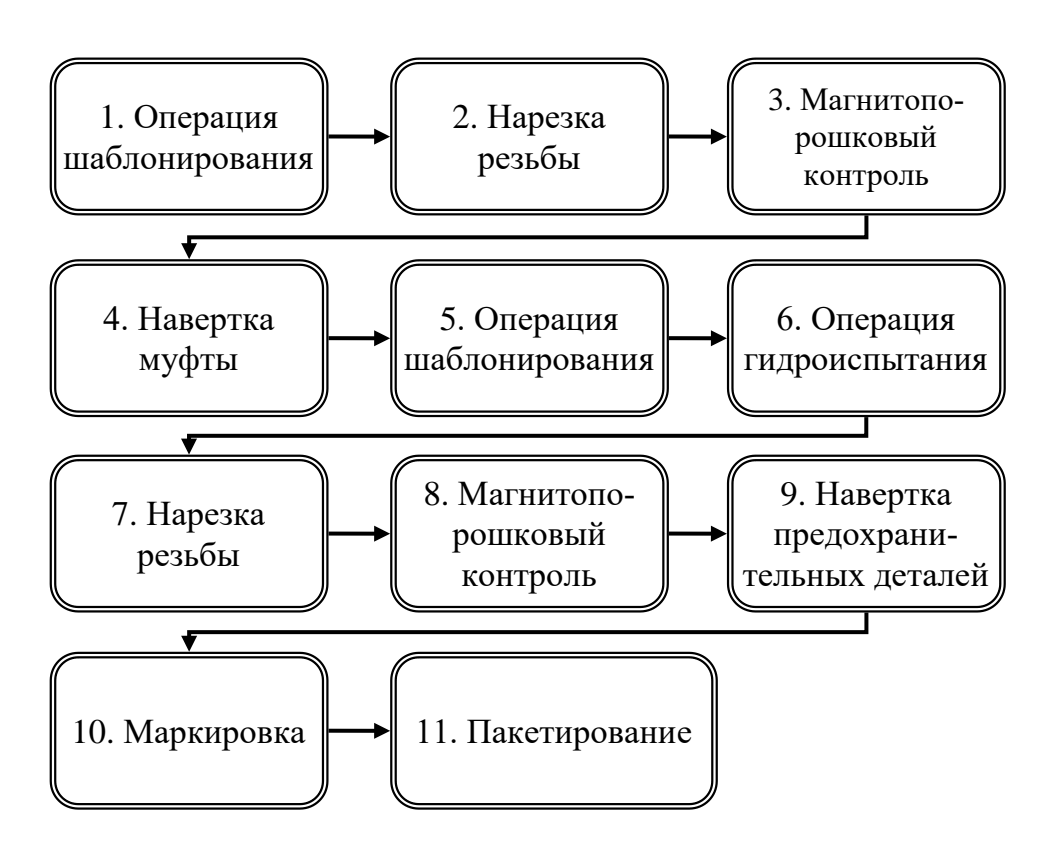

Рисунок 6 — Схема производственного участка

# <span id="page-20-0"></span>**2.3 Организация прослеживаемости труб-полуфабрикатов до введения информационной системы**

Трубы-полуфабрикаты для производства насосно-компрессорных труб, обсадных труб поступают в цех в вагонах замаркированными с концов краской в соответствии с группой прочности или маркой стали по ТУ на передельные горячедеформированные трубы. Каждый пакет труб, поступающий в цех, должен иметь пластиковый **ярлык**, на котором должны быть указаны:

- номер цеха-поставщика;
- номер заказа (внутренний по заводу);
- дата и смена сдачи труб;
- номер пакета; номер партии;
- размер труб (диаметр, толщина стенки, длина), мм;
- обозначение нормативной документации на заготовку (с указанием

при наличии номера протокола согласования технических требований);

- марка стали, группа прочности (при необходимости);
- номер плавки, количество, шт.;
- фактическая масса, кг;
- количество, м; код пакета.

Пример ярлыка приведен на рисунке 7.

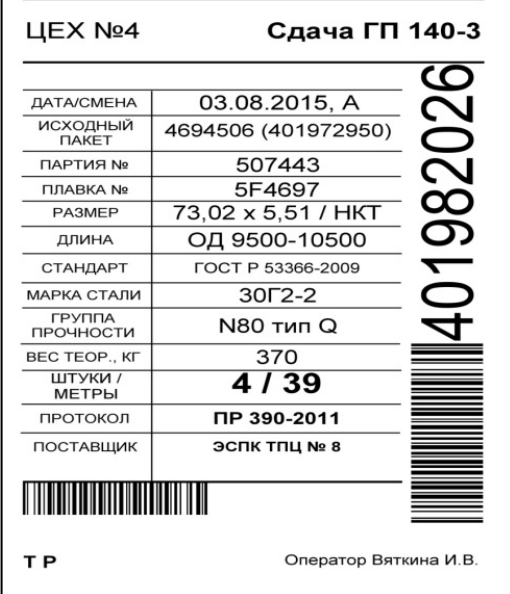

Рисунок 7 — Пример пластикового ярлыка

Перед началом обработки работник обязан внести в документ, используемый для обеспечения прослеживаемости труб, данные о задаваемых трубах. Перечень и примеры форм таких документов приведен в таблице 1.

Таблица 1 — Перечень документов прослеживаемости

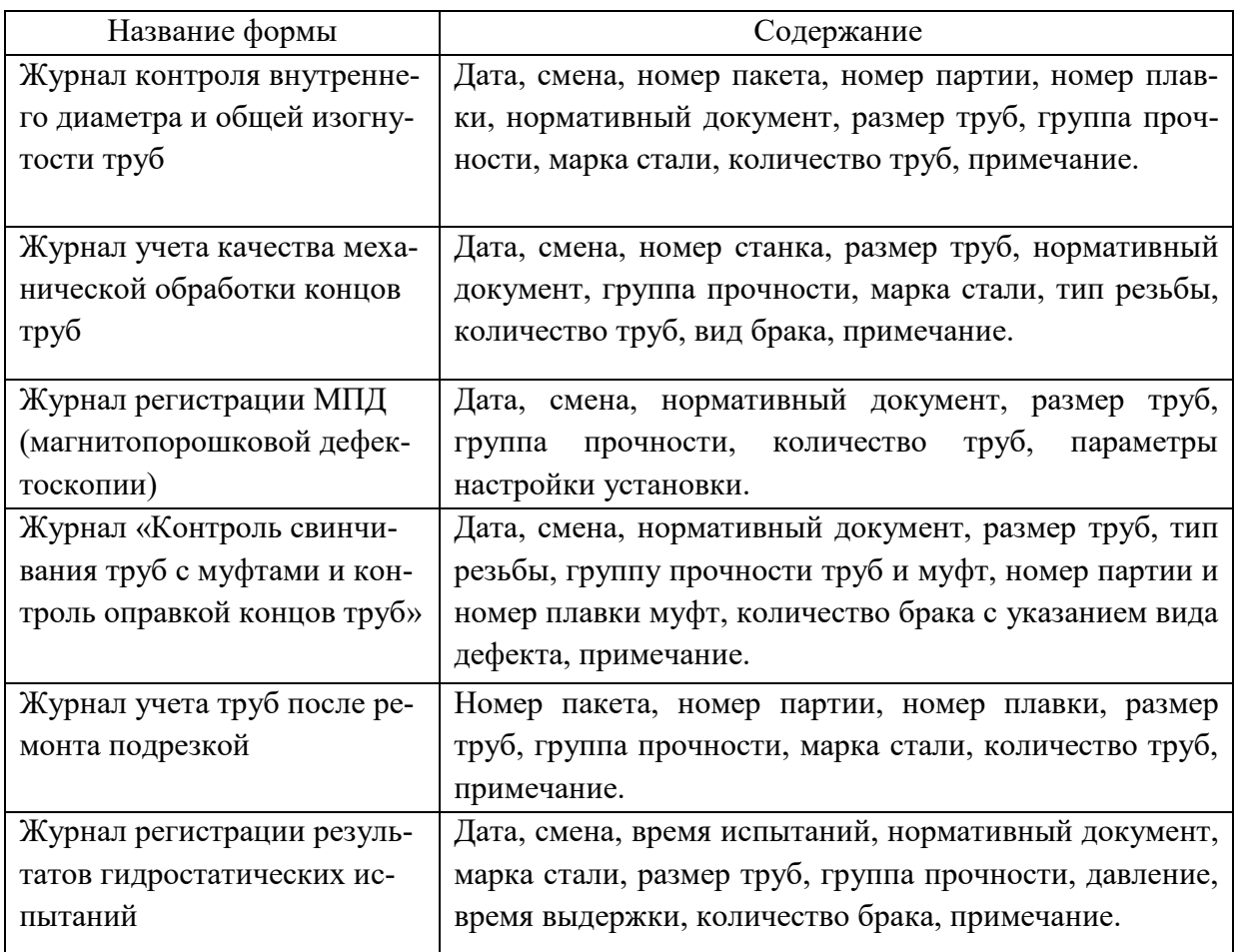

Основные требования к бумажным носителям прослеживаемости труб:

1. Записи на бумажных носителях должны быть идентифицированы путем указания наименования и обозначения формы. При регистрации данных на бланках или в журналах установленной формы ведение записей должно осуществляться в соответствии с формой.

2. Записи должны содержать дату, при необходимости — смену, подтверждаться подписью лица, сделавшего запись.

3. В формах, предусматривающих наличие подписей нескольких должностных лиц/работников, должны проставляться все указанные подписи.

4. Записи на бумажных носителях после регистрации данных должны формироваться (комплектоваться) в папках (делах) или в виде журнала по направлениям деятельности, видам документов.

5. Продукция, признанная несоответствующей, должна быть идентифицирована и зарегистрирована в соответствии с требованиями инструкций по идентификации и прослеживаемости.

6. Регистрация данных в соответствии с установленными требованиями может производиться как на бумажных носителях и в электронном виде.

Идентификация несоответствующей продукции включает нанесение идентификационных признаков на продукцию. Классификацию несоответствий поверхности труб необходимо проводить в соответствии с заводскими классификаторами. Их пример приведен в таблице 2.

| Причина<br>несоот-<br>ветствия | Несоответствия (обобщенно)                 | Вид несоответствия                                                                                                    |
|--------------------------------|--------------------------------------------|----------------------------------------------------------------------------------------------------|
|                                | $\mathcal{D}_{\mathcal{L}}$                | 3                                                                                                    |
| Дефекты                        | 1.1 Наружной поверхности                   | Наружная плена                                                                                                    |
| заготовки                      | 1.2 Внутренней поверхности                 | Внутренняя плена                                                                                                    |
|                                | 1.3 Прочие                                 | Стенка минус после ремонта, марка стали,<br>трещина, раковина, вмятина, отклонения по<br>диаметру, овал, грань, отклонения по стенке,<br>разностенность, короткие, длинные                                                                                                    |
| Дефекты                        | 1. Механической обработки                  | Черновина по резьбе (недостаточная глубина                                                                                                    |
| по работе                      | концов труб                                | захода резца), отсутствуют фаски на торце<br>трубы, следы вибрации инструмента на резь-<br>бе, подрез резьбы, рваная резьба, несоответ-<br>ствия по шагу резьбы, по конусности, по<br>натягу резьбового калибра, по натягу калиб-<br>ра, тонкая стенка в плоскости торца трубы |
|                                | 1.2 По свинчиванию                         | Недоворот, несоответствующий график<br>свинчивания, перекрут.                                                                                                    |
|                                | 1.3 По гидроиспытаниям                     | Падение давления (течь), разрыв трубы.                                                                                                    |
|                                | 1.4 По магнито-порошковой<br>дефектоскопии | Закалочные трещины, волосовины, закаты.                                                                                                    |

Таблица 2 — Классификация видов несоответствий

# **Журнал контроля внутреннего диаметра и общей изогнутости труб**

Журнал (рисунок 8) содержит такие данные как дата, смена, номер пакета, номер партии, номер плавки, нормативный документ, размер труб, группа прочности, марка стали, количество труб, примечание. Журнал за-

полняется на каждый обработанный пакет труб оператором установки шаблонирования.

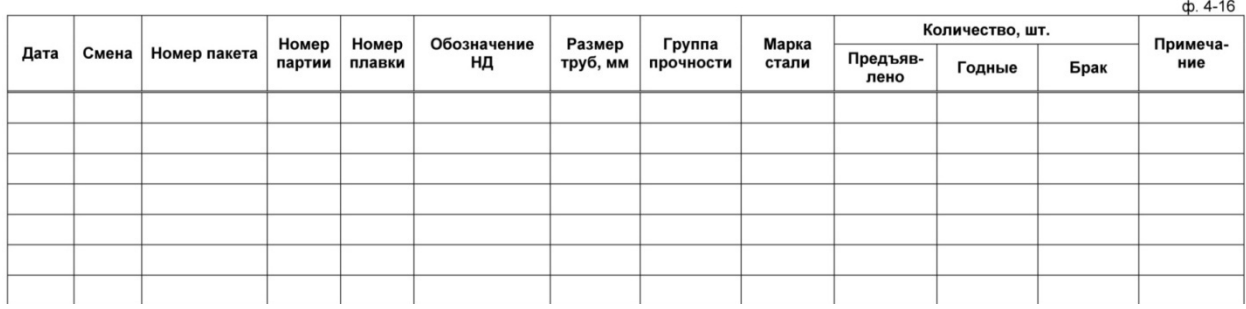

Рисунок 8 — Форма журнала контроля внутреннего диаметра и общей изогнутости труб

### **Журнал учета качества механической обработки концов труб**

Журнал (рисунок 9) содержит такие данные как дата, смена, номер станка, размер труб, нормативный документ, группа прочности, марка стали, тип резьбы, количество труб, вид брака, примечание. Журнал заполняется резчиком труб на каждом станке на каждый обработанный пакет с указанием количества брака в соответствующей графе.

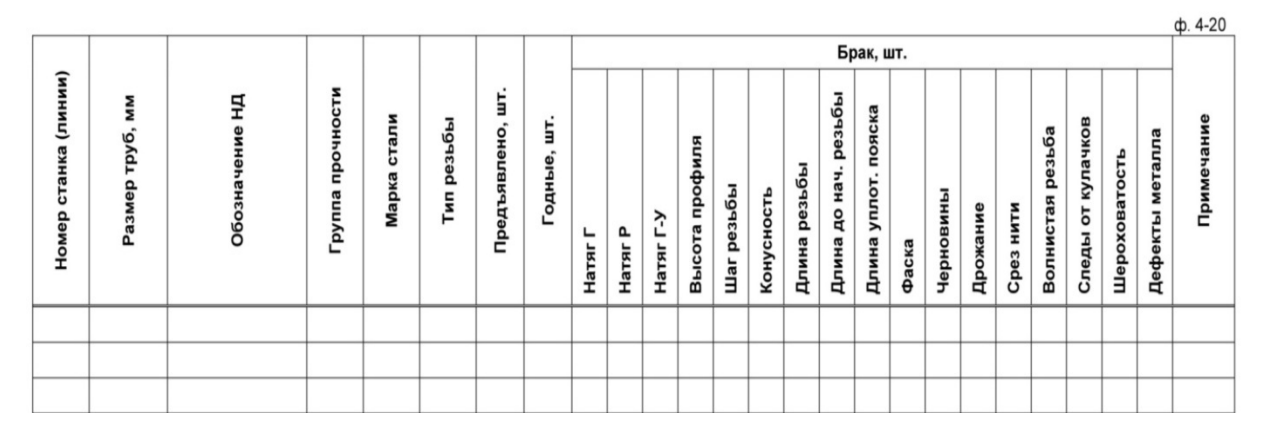

Рисунок 9 — Журнал учета качества механической обработки концов труб

### **Журнал регистрации МПД**

Журнал (рисунок 10) содержит такие данные как дата, смена, нормативный документ, размер труб, группа прочности, количество труб, параметры настройки установки, заполняется оператором установки МПД для каждого проверенного пакета труб с указанием вида брака и параметрами настройки установки.

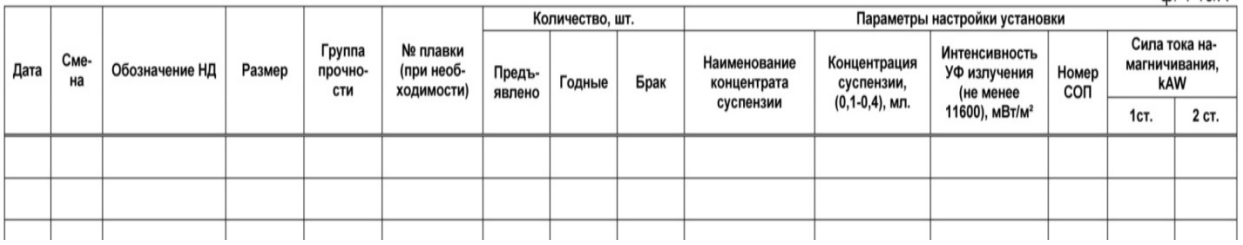

 $A - 10/A$ 

 $\sim$   $\sim$   $\sim$ 

Рисунок 10 — Журнал регистрации МПД

### **Журнал учета труб после ремонта подрезкой**

Журнал (рисунок 11) содержит такие данные как номер пакета, номер партии, номер плавки, размер труб, группа прочности, марка стали, количество труб, примечание. Журнал заполняется работником, выполняющим ремонт или подрезку, для каждого обработанного пакета с указание вида обработки в графе «примечание».

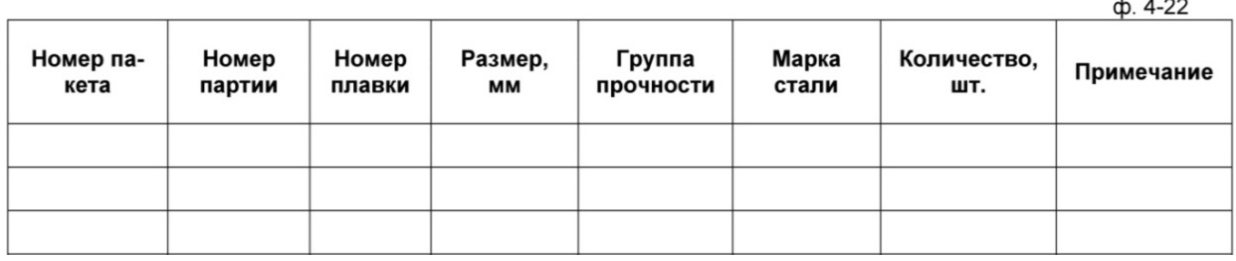

Рисунок 11 — Журнал учета труб после ремонта подрезкой

# **Журнал «Контроль свинчивания труб с муфтами и контроль оправкой концов труб»**

Журнал (рисунок 12) содержит такие данные как дата, смена, нормативный документ, размер труб, тип резьбы, группу прочности труб и муфт, номер партии и номер плавки муфт, количество брака с указанием вида дефекта, примечание. Журнал заполняется оператором установки силовой навертки муфт с указанием количества отбракованных труб на установках силового свинчивания и коротком дрифтере.

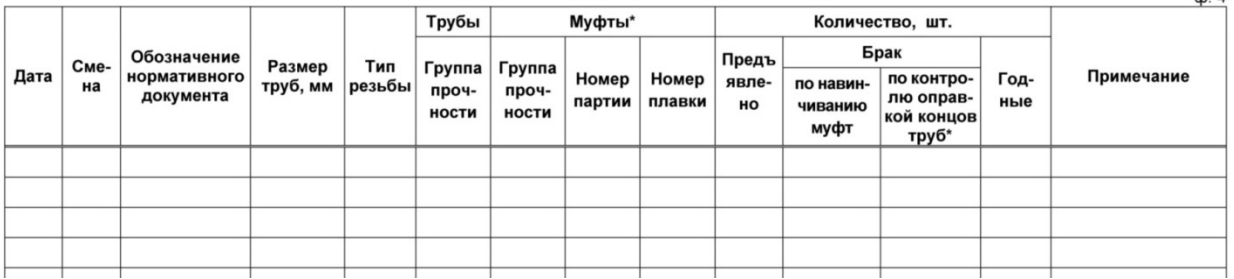

 $A$ 

Рисунок 12 — Журнал «Контроль свинчивания труб с муфтами и контроль оправкой концов труб»

#### **Журнал регистрации результатов гидростатических испытаний**

Журнал (рисунок 13) содержит такие данные, как дата, смена, время испытаний, нормативный документ, марка стали, размер труб, группа прочности, давление, время выдержки, количество брака, примечание. Журнал заполняется прессовщиком труб и баллонов для каждого опресованного пакета с указанием параметров опрессовки и количеством забракованных труб.

| Дата | Сме-<br>на | Время на-<br>чала ис-<br>пытаний | Обозначение<br>НД | Размер<br>труб, мм | Марка<br>стали | Группа<br>прочности | Давление,<br>бар | Время вы-<br>держки, с | Количе-<br><b>CTBO</b><br>брака,<br>ШΤ. | Примеча-<br>ние |
|------|------------|----------------------------------|-------------------|--------------------|----------------|---------------------|------------------|------------------------|-----------------------------------------|-----------------|
|      |            |                                  |                   |                    |                |                     |                  |                        |                                         |                 |
|      |            |                                  |                   |                    |                |                     |                  |                        |                                         |                 |
|      |            |                                  |                   |                    |                |                     |                  |                        |                                         |                 |
|      |            |                                  |                   |                    |                |                     |                  |                        |                                         |                 |
|      |            |                                  |                   |                    |                |                     |                  |                        |                                         |                 |

Рисунок 13 — Журнал регистрации результатов гидростатических испытаний

# <span id="page-26-0"></span>**2.4 Описание информационной системы прослеживаемости производства трубной продукции**

В основу разработанной информационной системы заложена база данных, реализованная с помощью реляционной системы управления базами данных (СУБД) корпорации Microsoft, входящей в состав пакета Microsoft Office предустановленного на каждом компьютере на рабочих местах. Рассмотрим особенности проектирования информационной системы прослеживаемости производства трубной продукции.

#### <span id="page-27-0"></span>2.4.1 Особенности проектирования современных баз данных

Современные объемы хранимых данных, обязательные требования к их доступности и скорости обработки, динамика развития систем обуславливают важность исследования факторов, влияющих на качество баз данных (БД), лежащих в основе современных информационных систем. Обычно жизненный цикл БД включает в себя этапы концептуального и логического проектирования, разработки, сопровождения и развития. Рассмотрим каждый этап.

На этапе концептуального проектирования анализируются свойства и характеристики исследуемой предметной области и формируются канонические структуры баз данных, обычно представляемые в виде графов, узлами которых являются объекты предметной области, а дугами - отношения между ними. Проектировщик анализирует и моделирует предметную область в обязательном контакте с пользователями, большинство из которых не являются техническими специалистами. На данном этапе моделирование осуществляется без привязки к конкретной СУБД.

На следующем этапе каноническая структура преобразуется в логическую структуру баз данных, которая учитывает ограничения выбранной СУБД. Рассмотрим особенности построения логических структур для объектно-ориентированных и реляционных СУБД. Известно, что реляционные базы данных представляют собой множество двумерных таблиц и отношений между ними, задаваемых структурой внешних ключей. Каноническая структура часто содержит сложные объекты и связи - как межобъектные, так и внутриобъектные (сложные типы данных). Поэтому процесс проектирования логических структур баз данных реляционного типа сводится к следующей последовательности операций: анализ предметной области и выделение базовых типов сущностей, нормализация типов сущностей и формирование логических записей, установление связей между записями.

Несмотря на формальную строгость методов проектирования реляционных баз данных, им присущ ряд недостатков. При построении информационных систем, использующих большое число информационных элементов, логические структуры БД для данных систем ввиду многочисленных многозначных зависимостей между данными могут состоять из десятков и даже сотен таблиц, что делает такие БД плохо обозримыми и управляемыми. Более того, за счет разбиения объектов предметной области на плоские нормализованные отношения теряется семантика исследуемой предметной области, что усложняет сопровождение и модернизацию систем. Данные методы не позволяют также адекватно моделировать отдельные свойства данных.

Для адекватного моделирования сложных структур данных проектировщик должен иметь возможность определять свои типы данных, не ограничиваясь теми данными, которые предоставляются определенной реляционной СУБД. Реляционная модель не позволяет также определить набор операций, связанных с данными определенного типа, что часто является естественным требованием при моделировании объектов предметной области. Операции приходится задавать в конкретном приложении. Поэтому использование таких методов проектирования требует высокой квалификации проектировщиков.

В основе объектно-ориентированного подхода к моделированию предметных областей лежат такие понятия, как объект и свойства инкапсуляции, наследования и полиморфизма. Свойство инкапсуляции означает, что объекты имеют некоторую структуру и определенный набор операций, т.е. поведение. Внутренняя структура объекта скрыта от пользователя. Манипулирование объектом, изменение его состояния возможны лишь с помощью специальных методов, определяемых заданным набором операций. Свойство наследования позволяет создавать из объектов новые объекты. Они наследуют структуру и поведение своих предшественников, к которым добавляются характеристики, отражающие их индивидуальность.

Свойство полиморфизма означает, что различные объекты могут получать одинаковые сообщения, но реагировать на них по-разному - в зависимости от того, каким образом в них реализованы методы реакции на сообщения.

Объектно-ориентированные технологии обеспечивают естественный переход от концептуальной структуры БД к логической структуре БД. В отличие от реляционных БД при проектировании объектно-ориентированных БД (ООБД) не требуется декомпозиция и нормализация объектов, выделенных на этапе концептуального проектирования. Объекты представляются в том же виде, что наделяет объектно-ориентированные структуры наглядностью и прозрачностью и позволяет значительно сократить время на их разработку и повысить степень преемственности. ООБД определяют возможность создания и использования сложных типов данных. При этом не требуется модификации ядра ООБД и для создания нового типа необходимо унаследовать характеристики любого имеющегося типа, наиболее подходящего по своему поведению и состоянию, расширить недостающие операции и атрибуты уже имеющиеся. Полученные объектно- $\mathbf{M}$ переопределить ориентированные структуры обладают высокой степенью модульности, что позволяет вносить в них изменения наиболее простым и безболезненным способом. При этом изменения влияют на один класс (или связанную подсистему классов) и могут эффективно управляться и проверяться.

Рассмотрим этап разработки. Все множество запросов пользователей к БД можно разделить на два класса — множество запросов на модификацию данных и множество запросов на выборку данных. На этом этапе сложно сказать, какая структура — объектная или реляционная - наиболее предпочтительна. Простой, в то же время крайне эффективный и стандартизированный язык SQL обеспечивает наиболее удобные на данный момент механизмы для выборки и анализа данных и значительно превосходит по возможностям и удобству использования другие языки выборки и анализа данных.

Последний этап — это этап развития системы. Безусловным лидером по удобству и скорости является объектный подход, который за счет реализации принципов наследования и полиморфизма обеспечивает наиболее простой и эффективный способ адаптации схемы БД в условиях изменяющихся требований пользователей.

#### <span id="page-30-0"></span>2.4.2 Структура содержание информационной  $\mathbf{M}$ системы прослеживаемости производства трубной продукции

### Определение требований к информационной системе

Требования к базе данных составлены после анализа требований к системе прослеживаемости:

 $\bullet$  базой данных должны пользоваться: инженер плановодиспетчерского бюро, сменный мастер, оператор установки шаблонирования, резчик на трубонарезных станках (4 человека), оператор установки МПД (2 человека), оператор установки силовой муфтонавертки, резчик труб и заготовок на ленточно-пильном станке, прессовщик труб и баллонов, итого 12 человек;

все пользователи в любое время могут добавлять информацию в БД;

пользователи (кроме оператора установки шаблонирования)  $\bullet$ He должны самостоятельно вводить такие параметры как: тип резьбы, марка стали, группа прочности, обозначение НД, вид брака. Указанные параметры должны выбираться из справочника, для единообразного представления во всей базе данных;

каждому пакету, внесенному в базу данных должен быть присвоен уникальный идентификационный номер;

на каждом пределе должна быть возможность внести в базу данных только те характеристики материалов, которые изменяются на данном переделе;

• на каждом переделе должен быть напечатан ярлык, однозначно идентифицирующий пакет труб как прошедший передел и отражающий все характеристики пакета;

• забракованные трубы на каждом переделе должны фиксироваться в базе данных, с указанием вида брака и количества;

• для каждой забракованной трубы должен быть напечатан ярлык, однозначно идентифицирующий забракованную трубу;

• база данных должна формировать ежесменный отчет о производстве для ведения учета;

• база данных должна формировать ежесменный, ежемесячный отчет о забракованных материалов с указанием вида брака.

Составлен **словарь данных**, который перечисляет и определяет отдельные элементы данных, которые должны храниться в базе данных (таблица 3).

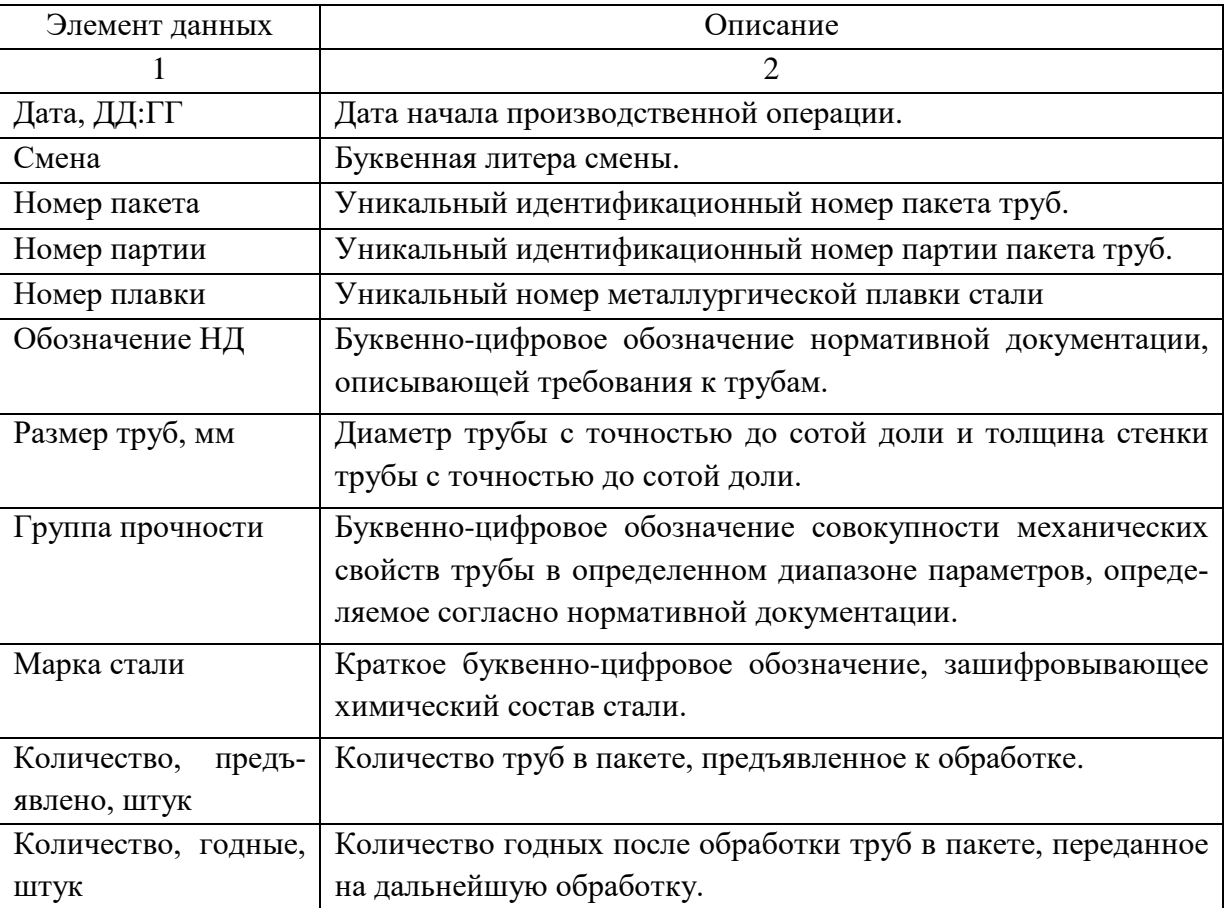

Таблица 3 — Словарь данных для БД

Окончание таблицы 3

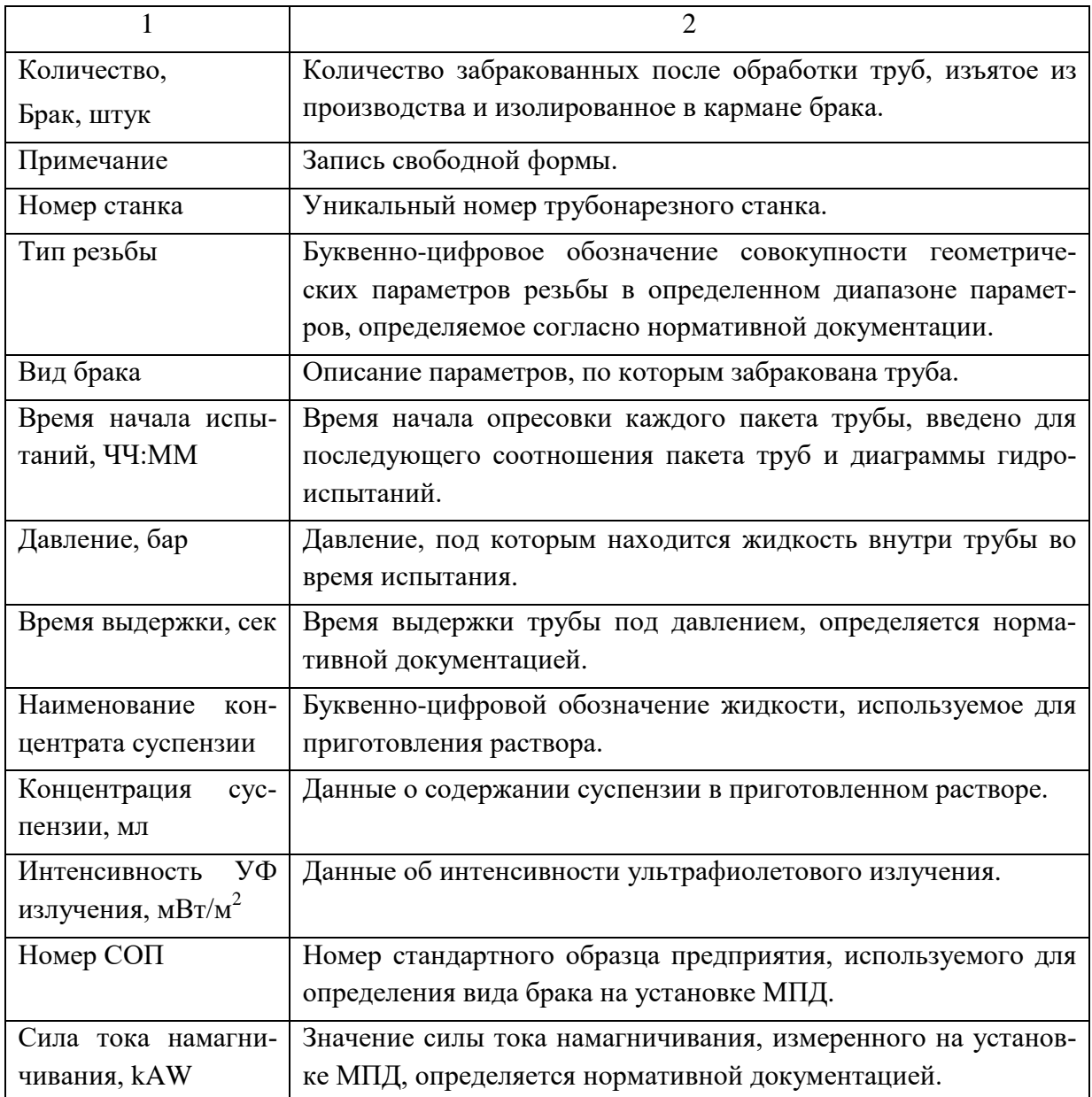

# **Описание таблиц**

**Таблица «1Диаметр\_изогнутость»** является основной таблицей всей базы данных. Таблица идентична журналу контроля внутреннего диаметра и общей изогнутости труб. Данные в таблицу заносятся на первом переделе и используются для формирования отчетов. Так же в этой таблице генерируется номер пакета — ключевое поле «№ пакета» с типом данных «счетчик». Такая настройка поля гарантирует уникальность каждого номера пакета. Значения полей «Нормативный документ», «Размер труб», «Группа прочности», «Марка стали» выбираются из связанных таблиц, чьи названия соответству-

ют названию поля, что гарантирует целостность данных. Список полей таблицы приведен на рисунке 15.

| <b>ПРИ 1Диаметр_изогнутость</b> |                      |                       |  |  |  |  |  |  |
|---------------------------------|----------------------|-----------------------|--|--|--|--|--|--|
|                                 | Имя поля             | Тип данных            |  |  |  |  |  |  |
|                                 | Дата                 | Дата/время            |  |  |  |  |  |  |
|                                 | Смена                | Текстовый             |  |  |  |  |  |  |
| 8                               | № пакета             | Счетчик               |  |  |  |  |  |  |
|                                 | <u>Мо</u> плавки     | Текстовый<br>Числовой |  |  |  |  |  |  |
|                                 | Нормативный документ |                       |  |  |  |  |  |  |
|                                 | Размер труб          | Числовой              |  |  |  |  |  |  |
|                                 | Группа прочности     | Числовой              |  |  |  |  |  |  |
|                                 | Марка стали          | Числовой              |  |  |  |  |  |  |
|                                 | Предъявлено, шт      | Числовой              |  |  |  |  |  |  |
|                                 | Годные, шт           | Числовой              |  |  |  |  |  |  |
|                                 | Примечание           | Текстовый             |  |  |  |  |  |  |

Рисунок 14 — Список полей таблицы «1 Диаметр изогнутость»

**Таблица «2Нарезка»** идентична журналу Журнал учета качества механической обработки концов труб. Отличие состоит в том, что в таблицу не заносятся такие данные как «Нормативный документ», «Размер труб», «Группа прочности», «Марка стали». Значение поля «Номер пакета» выбирается из списка, который формируется из значений поля «Номер пакета» в таблице **«1Диаметр\_изогнутость»**, что обеспечивает целостность данных. Значения полей «Номер станка», «Тип резьбы», выбираются из связанных таблиц, чьи названия соответствуют названию поля, для обеспечения целостности данных. Список полей таблицы приведён на рисунке 16.

| <b>2Нарезка</b> |                       |  |  |  |  |  |  |  |
|-----------------|-----------------------|--|--|--|--|--|--|--|
| Имя поля        | Тип данных            |  |  |  |  |  |  |  |
| Код             | Счетчик               |  |  |  |  |  |  |  |
| Дата            | Дата/время            |  |  |  |  |  |  |  |
| Смена           | Текстовый<br>Числовой |  |  |  |  |  |  |  |
| № пакета        |                       |  |  |  |  |  |  |  |
| № станка        | Текстовый             |  |  |  |  |  |  |  |
| Тип резьбы      | Числовой              |  |  |  |  |  |  |  |
| Предъявлено, шт | Числовой              |  |  |  |  |  |  |  |
| Годные, шт      | Числовой              |  |  |  |  |  |  |  |
| Примечание      | Текстовый             |  |  |  |  |  |  |  |
|                 |                       |  |  |  |  |  |  |  |

Рисунок 15 — Список полей таблицы «2Нарезка»

**Таблица «3МПД»** идентична журналу регистрации МПД. В неё так же не заносятся неизменяемые свойства трубы, такие как Нормативный документ», «Размер труб», «Группа прочности», «Марка стали». Значение поля «Номер пакета» выбирается из списка, который формируется из значений поля «Номер пакета» в таблице **«1Диаметр\_изогнутость»**, что обеспечивает целостность данных. В полях «Концентрация суспензии», «Интенсивность УФ излучения» реализована проверка вводимых данных. В случае, если параметры настройки установки отклоняются от стандартных — система выдаст соответствующее предупреждение. Список полей таблицы приведен на рисунке 17.

| 围 | 睴<br>4Муфтонавертка дрифтер          | ЗМПД       |
|---|--------------------------------------|------------|
|   | Имя поля                             | Тип данных |
|   | ೪≧ код                               | Счетчик    |
|   | Дата                                 | Дата/время |
|   | Смена                                | Текстовый  |
|   | № пакета                             | Числовой   |
|   | Наименование концентрата             | Текстовый  |
|   | Концентрация суспензии               | Текстовый  |
|   | Интерсивность УФ излучения Текстовый |            |
|   | Номер СОП                            | Текстовый  |
|   | СИла тока намагничивания             | Текстовый  |
|   | Предъявлено, шт                      | Числовой   |
|   | Годные, шт                           | Числовой   |
|   |                                      |            |

Рисунок 16 — Список полей таблицы «3МПД»

**Таблица «4Муфтонавертка\_дрифтер»** идентична журналу «Контроль свинчивания труб с муфтами и контроль оправкой концов труб». В неё так же не заносятся неизменяемые свойства трубы, такие как Нормативный документ», «Размер труб», «Группа прочности», «Марка стали». Значение поля «Номер пакета» выбирается из списка, который формируется из значений поля «Номер пакета» в таблице **«1Диаметр\_изогнутость»**, что обеспечивает целостность данных. Список полей таблицы приведен на рисунке 18.

| 围 | 罾<br>01Диаметр_изогнутость | 4Муфтонавертка_дрифтер |  |  |  |
|---|----------------------------|------------------------|--|--|--|
|   | Имя поля                   | Тип данных             |  |  |  |
|   | ೪≻ код                     | Счетчик                |  |  |  |
|   | Дата                       | Дата/время             |  |  |  |
|   | Смена                      | Текстовый              |  |  |  |
|   | № пакета                   | Числовой               |  |  |  |
|   | № плавки муфт              | Текстовый              |  |  |  |
|   | Группа прочности муфт      | Числовой               |  |  |  |
|   | Марка стали муфт           | Числовой               |  |  |  |
|   | Предъявлено, шт            | Числовой               |  |  |  |
|   | Годные, шт                 | Числовой               |  |  |  |
|   | Примечание                 | Текстовый              |  |  |  |
|   |                            |                        |  |  |  |

Рисунок 17 — Список полей Таблица «4Муфтонавертка\_дрифтер»

**Таблица «5Гидропресс»** идентична журналу регистрации результатов гидростатических испытаний. В неё так же не заносятся неизменяемые свойства трубы, такие как Нормативный документ», «Размер труб», «Группа прочности», «Марка стали». Значение поля «Номер пакета» выбирается из списка, который формируется из значений поля «Номер пакета» в таблице **«1Диаметр\_изогнутость»**, что обеспечивает целостность данных. Список полей таблицы приведен на рисунке 19.

|  | <b>5Гидропресс</b> |            |  |  |  |  |
|--|--------------------|------------|--|--|--|--|
|  | Имя поля           | Тип данных |  |  |  |  |
|  | Код                | Счетчик    |  |  |  |  |
|  | Дата               | Дата/время |  |  |  |  |
|  | Смена              | Текстовый  |  |  |  |  |
|  | № пакета           | Числовой   |  |  |  |  |
|  | Давление, бар      | Текстовый  |  |  |  |  |
|  | Время выдержки     | Дата/время |  |  |  |  |
|  | Предъявлено, шт    | Числовой   |  |  |  |  |
|  | Годные, шт         | Числовой   |  |  |  |  |
|  | Примечание         | Текстовый  |  |  |  |  |
|  |                    |            |  |  |  |  |

Рисунок 18 — Список полей таблицы «5Гидропресс»

Таблица **«6Ремонт»** идентична журналу учета труб после ремонта подрезкой. В неё так же не заносятся неизменяемые свойства трубы, такие как Нормативный документ», «Размер труб», «Группа прочности», «Марка стали». Значение поля «Номер пакета» выбирается из списка, который форми-

руется из значений поля «Номер пакета» в таблице **«1Диаметр\_изогнутость»**, что обеспечивает целостность данных. Список полей таблицы приведен на рисунке 20.

| 囲 | <b>П</b> бРемонт<br><b>5Гидропресс</b> |            |  |  |  |  |
|---|----------------------------------------|------------|--|--|--|--|
|   | Имя поля                               | Тип данных |  |  |  |  |
|   | Код                                    | Счетчик    |  |  |  |  |
|   | Дата                                   | Дата/время |  |  |  |  |
|   | Смена                                  | Текстовый  |  |  |  |  |
|   | № пакета                               | Числовой   |  |  |  |  |
|   | Давление, бар                          | Текстовый  |  |  |  |  |
|   | Предъявлено, шт                        | Числовой   |  |  |  |  |
|   | Отремонтировано, шт                    | Числовой   |  |  |  |  |
|   | Примечание                             | Текстовый  |  |  |  |  |
|   |                                        |            |  |  |  |  |

Рисунок 19 — Список полей таблицы «6Ремонт»

**Таблица «99Брак»** едва ли не самая важная таблица в информационной системе. Можно говорить, что учёт брака — основная причина, из-за которой создавалась данная информационная система. В таблице регистрируется весь брак, получающийся на каждом переделе с привязкой к виду брака, станку, дате и времени. Для каждого забракованного пакета труб в таблицу автоматически, через запрос на добавление данных, подтягивается вся информация о неизменяемых свойствах труб — поля Нормативный документ», «Размер труб», «Группа прочности», «Марка стали», «Номер пакета». Так же пакету брака присваивается уникальный идентификационный номер. Список полей таблицы приведен на рисунке 21.

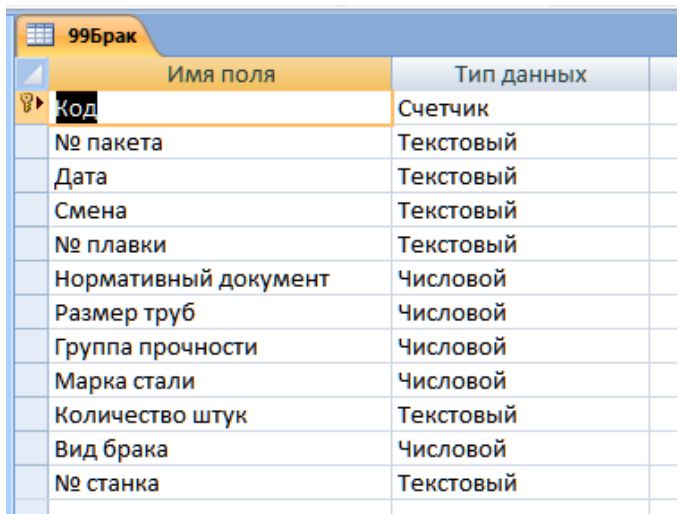

Рисунок 20 — Список полей таблицы «99Брак»

# **Описание разработки форм**

Для заполнения таблиц на каждом переделе используется форма. Типовая форма приведена на рисунке 22. В верхней части каждой формы нанесен логотип АО Первоуральского новотрубного завода, название передела и логотип финишного центра. Форма выполнена в серых тонах для уменьшения нагрузки на зрение работникам, выполняющим занесение данных в ночное время. Остальные формы переделов практически идентичны приведенной форме, за небольшими отличиями, свойственными конкретному переделу.

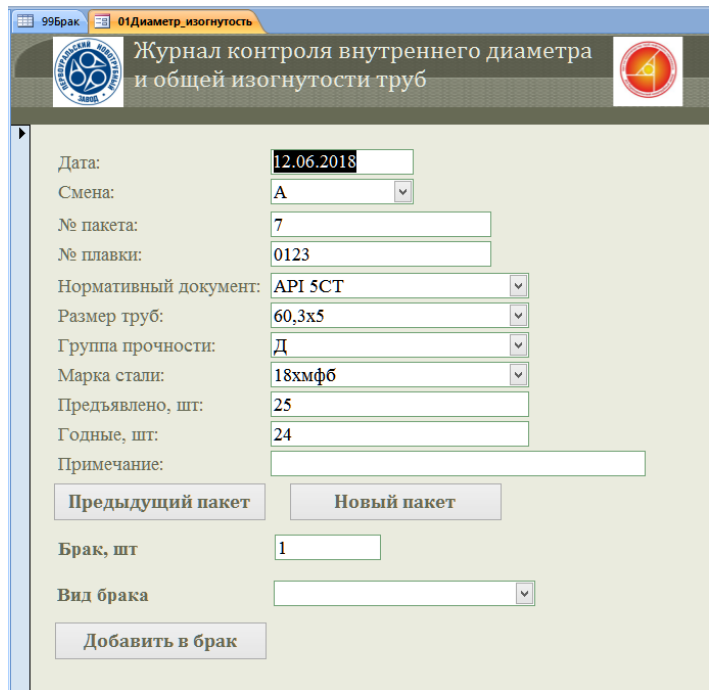

Рисунок 21 — Форма для заполнения таблицы «01 Диаметр\_изогнутость»

На форме располагаются три кнопки. Две кнопки «Предыдущий пакет» и «Новый пакет» служат для навигации по таблицам. Третья кнопка — «Добавить в брак» через **макрокоманду**:

Private Sub Кнопка\_в\_брак\_Click()

DoCmd.OpenQuery «Добавить\_в\_брак»

DoCmd.PrintOut acSelection

End Sub

Выполняет запрос на добавление данных в таблицу **«99Брак»** и печатает текущую форму в качестве ярлыка на пакет брака. Пример ярлыка приведен на рисунке 23.

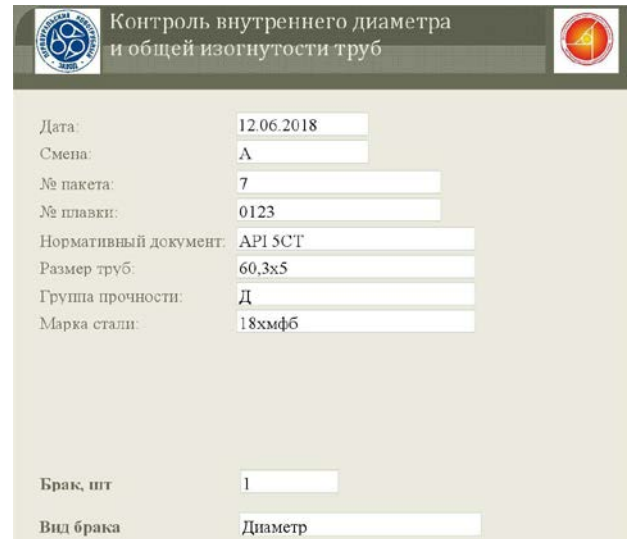

Рисунок 22 — Пример ярлыка на бракованную трубу

Для реализации печати ярлыка, как уже было сказано выше, на кнопку «Добавить в брак» записана макрокоманда, отправляющая открытую форму на печать. Так же свойство таких полей как «Предъявлено, шт», «Годные, шт», «Примечание», «Режим вывода» задано как «Только на экран». Это позволяет скрыть не нужные поля при печати ярлыка брака.

В верхней части ярлыка расположен заголовок, выводимый только на печать. Стандартный заголовок формы выводится только на экран. Такой подход к печати бирок позволяет избавить информационную систему от лишних запросов и отчетов, на основании которых создается и печатается бирка. В целом это положительно сказывается на производительности.

Предполагается печать пластиковых ярлыков, на принтере термопечати типа Zebra. Термотрансферный принтер работает по принципу термотрансферной печати. Это технология, при которой краситель переносится из красящей ленты (риббона) на запечатываемую поверхность. Лента с красителем (риббон) находится между печатающей головкой и запечатываемым материалом. Под действием высокой температуры, головка переносит краситель (изображение) на материал. Во время процесса работы, лента подается, рас-

кручиваясь с одного рулона, и накручивается на другой. Это дает возможность получить устойчивое к истиранию и окружающей среды маркировки с длительным сроком пользования. Термотрансферный принтер показан на рисунке 24.

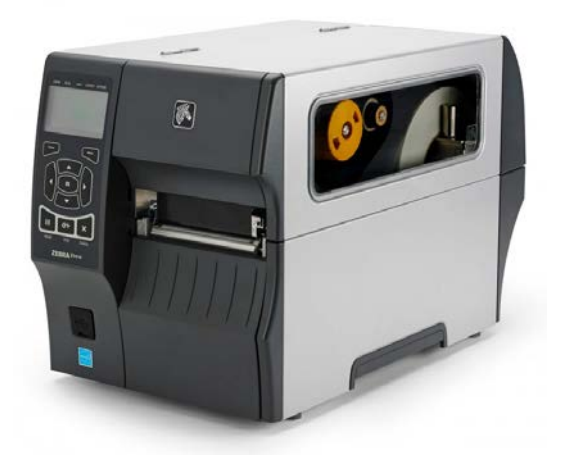

Рисунок 23 — Термотрансферный принтер

### **Описание запросов**

### **Запрос «Добавить в брак»**

Для добавления данных о забракованных на каждом переделе труб создан запрос на добавление данных в таблицу **«99Брак»**. Фрагмент структуры запроса приведён на рисунке 25.

| Поле:   Дата     | Смена | № пакета                                                  | № плавки     | Выражение1: [Forms]![ЗМПД]![Брак,шт] |
|------------------|-------|-----------------------------------------------------------|--------------|--------------------------------------|
|                  |       | Имя таблицы:   1Диаметр_и 1Диаметр_и 1Диаметр_изогнутость | 1Диаметр изо |                                      |
| Сортировка:      |       |                                                           |              |                                      |
| Добавление: Дата | Смена | № пакета                                                  | № плавки     | Количество штук                      |
| Условие отбора:  |       | [Forms]![ЗМПД]![№ пакета]                                 |              |                                      |
| или:             |       |                                                           |              |                                      |

Рисунок 24 — Фрагмент запроса на добавление данных в таблицу «99Брак»

Запрос выполняется по нажатию кнопки «Добавить в брак», расположенной в самом низу каждой формы. По условию отбора записанном в выражении: [Forms]![3МПД]![№ пакета] запрос по номеру пакета указанном в текущей форме выбирает данные из таблицы **«1Диаметр\_изогнутость»** и вносит их в таблицу **«99Брак».** Так же из полей «Брак, шт», «Вид брака» через формулу «Выражение2: [Forms]![3МПД]![Вид брака]», Выражение2:

[Forms]![3МПД]![Вид брака] переносятся в таблицу **«99Брак»** данные о количестве и виде брака.

Выполнение данного запроса было затруднено в связи с тем, что без перехода на новую запись в форме, внесенные в неё данные не сохранялись в таблицу **«1Диаметр\_изогнутость»,** и запрос срабатывал некорректно, внося в таблицу пустые данные. Что бы этого избежать в поле «Брак, шт» был записан макрос, активирующийся при получении фокуса на поле (то есть когда пользователь щёлкает по полю мышкой):

Private Sub Поле25\_GotFocus()

 $Me.Dirty = False$ 

End Sub

Данный макрос указывает, что у активного объекта - ключевое слово Me. ‒ указывающее макросу на открытую форму — проверяется свойство Dirty, позволяющее узнать, были ли внесены изменения в запись. Если в запись были внесены изменения — происходит сохранение изменений в таблицу и запрос срабатывает корректно.

### **Запрос «Проверка отбраковки»**

Для корректного отображения движения брака запрос выбирает из таблицы **«99Брак»** количество забракованных штук по каждому пакету. Далее из таблицы **«1Диаметр\_изогнутость»** выбирается количество загруженных труб с привязкой к пакету, из таблицы **«5Гидропресс»** выбирается количество годных штук труб с привязкой к пакету. Выражение:

Abs(([1Диаметр\_изогнутость]![Предъявлено, шт]−[5Гидропресс]![Годные, шт])−[99Брак]![Количество штук])

Вычисляет модуль разницы между разницей загруженных и сданных штук труб и зарегестрированным количеством брака по каждому пакету. Далее запрос отсортировывает только те пакеты, в которых разница получилась не равной нулю, то есть пакеты, где не правильно зарегистрирован брак, и показывает итоговый результат пользователю, в виде отчета.

Для правильной работы запроса сформирована схема данных приведенная на рисунке 26. Особенность схемы в том, что выборка данных из таблиц **«1Диаметр\_изогнутость»**, **«5Гидропресс»** выполняется по номерам пакетов из таблицы **«99Брак»**. Такая схема выборки данных позволяет избавится от пакетов, брак для которых не зарегистрирован. Такой вид связи таблиц называется **Один-ко-многим.**

Для доступа к запросу через **«Главную кнопочную форму»** создан одноименный отчет.

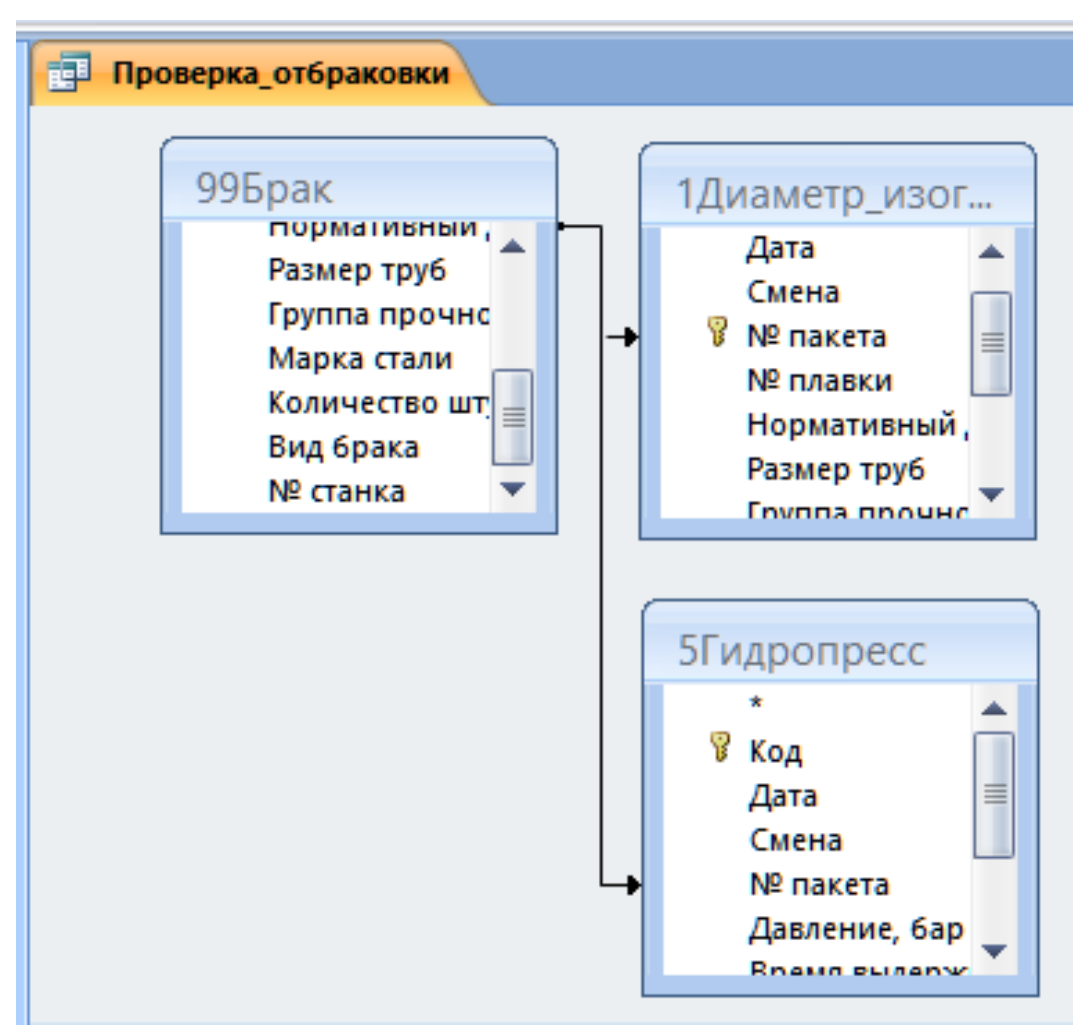

Рисунок 25 — Схема данных запроса «Проверка отбраковки»

Пример работы запроса приведен на рисунке 27.

| <b>Проверка отбраковки</b> |                    |               |       |        |       |                                                                      |  |  |  |
|----------------------------|--------------------|---------------|-------|--------|-------|----------------------------------------------------------------------|--|--|--|
|                            | $N2$ пакета $\sim$ | Дата          | Смена |        |       | - Размер труі - Марка сталі - Группа проі - Sum-Количі - Выражениє - |  |  |  |
|                            |                    | 99 12.06.2018 |       | 73x5.5 | 38r2c |                                                                      |  |  |  |
|                            |                    | 99 12.06.2018 |       | 73x5.5 | 38r2c |                                                                      |  |  |  |
|                            |                    |               |       |        |       |                                                                      |  |  |  |

Рисунок 26 — Пример работы запроса «Проверка отбраковки»

### **Запрос «Загрузка за смену»**

Простой запрос, предназначенный для отображения загрузки линии за смену. Для сортировки по дате, смене, пользователю выводится диалоговое окно с просьбой ввести требуемую дату и смену (рис 28). Для вывода такого запроса в поле «Условие отбора» записано следующее выражение:

Like [Укажите дату]

Здесь Оператор **Like** используется для поиска значений полей, соответствующих указанному шаблону. В квадратных скобках приведен текст комментария, показываемый пользователю. Для корректной работы запроса необходимо установить формат поля даты как **«Краткий формат даты»**

Для доступа к запросу через **«Главную кнопочную форму»** создан одноименный отчет. Пример работы запроса приведен на рисунке 29.

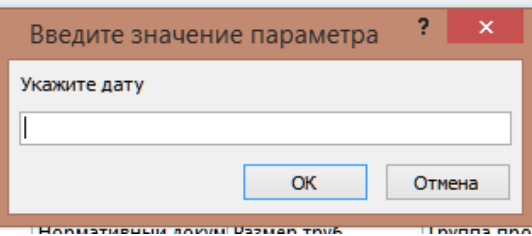

Рисунок 27 — Диалоговое окно запроса **«**Загрузка за смену»

| 醒 | Загрузка Смена |         |          |            |                |               |               |               |             |
|---|----------------|---------|----------|------------|----------------|---------------|---------------|---------------|-------------|
|   | Дата по дня »  | Смена - | № пакета | № плавки - | Нормативні -   | Размер труі - | Группа проч - | Марка сталі - | $Sum \cdot$ |
|   | 12.06.2018     | A       |          | 82 7F0123  | <b>API 5CT</b> | 60,32x4,83    | K72           | 30r2          | 60          |
|   | 12.06.2018     | A       |          | 83 7F0123  | <b>API 5CT</b> | 60,32x4,83    | K72           | 30r2          | 60          |
|   | 12.06.2018     | А       |          | 84 7F0123  | <b>API 5CT</b> | 60.32x4.83    | K72           | 30r2          | 60          |
|   | 12.06.2018     | A       |          | 85 7F0123  | <b>API 5CT</b> | 60,32x4,83    | K72           | 30r2          | 60          |
|   | 12.06.2018     | А       |          | 86 7F0123  | <b>API 5CT</b> | 60,32x4,83    | K72           | 30r2          | 60          |
|   | 12.06.2018     | А       |          | 87 7F0123  | <b>API 5CT</b> | 60,32x4,83    | K72           | 30r2          | 60          |
|   | 12.06.2018     | А       |          | 88 7F0123  | <b>API 5CT</b> | 60,32x4,83    | K72           | 30r2          | 60          |
|   | 12.06.2018     | А       |          | 89 7F0123  | <b>API 5CT</b> | 60,32x4,83    | K72           | 30r2          | 60          |
|   | 12.06.2018     | А       |          | 90 7F0123  | <b>API 5CT</b> | 60,32x4,83    | K72           | 30r2          | 60          |
|   | 12.06.2018     | A       |          | 91 7F0123  | <b>API 5CT</b> | 60,32x4,83    | K72           | 30r2          | 60          |
|   | 12.06.2018     | А       |          | 92 7F0123  | <b>API 5CT</b> | 60,32x4,83    | K72           | 30r2          | 60          |
|   | 12.06.2018     | А       |          | 93 7F0123  | <b>API 5CT</b> | 60,32x4,83    | K72           | 30r2          | 60          |
|   | 12.06.2018     | А       |          | 94 7F0123  | <b>API 5CT</b> | 60.32x4.83    | K72           | 30r2          | 60          |
|   | 12.06.2018     | А       |          | 95 7F0123  | <b>API 5CT</b> | 60,32x4,83    | K72           | 30r2          | 60          |

Рисунок 28 — Пример работы запроса «Загрузка за смену»

# **Запрос «Загрузка за смену»**

Запрос, аналогичный запросу **«Загрузка за смену»**. Предназначен для отображения сдачи участка за смену. В отличие от запроса для отображения загрузки за смену, здесь количество штук берется из таблицы **«5Гидропресс»**

из поля **«Годные, шт»**. Таким образом в отчет выводятся данные о годных трубах после последнего передела.

Для сортировки по дате, смене, пользователю выводится диалоговое окно с просьбой ввести требуемую дату и смену (рис 30). Для вывода такого запроса в поле «Условие отбора» записано следующее выражение:

Like [Укажите дату]

Здесь Оператор **Like** используется для поиска значений полей, соответствующих указанному шаблону. В квадратных скобках приведен текст комментария, показываемый пользователю. Для корректной работы запроса необходимо установить формат поля даты как **«Краткий формат даты».** Для доступа к запросу через **«Главную кнопочную форму»** создан одноименный отчет. Пример работы запроса приведен на рисунке 31.

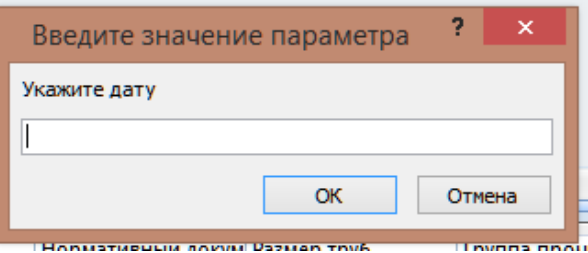

Рисунок 29 — Диалоговое окно запроса «Загрузка за смену»

| 闸<br>Загрузка_Смена | 嗣       | Сдача смена |           |                |               |               |               |         |
|---------------------|---------|-------------|-----------|----------------|---------------|---------------|---------------|---------|
| Дата<br>÷           | Смена - | № пакета –  | № плавки  | Нормативні -   | Размер труі - | Группа проч - | Марка сталі - | $Sum -$ |
| 12.06.2018 A        |         |             | 82 7F0123 | <b>API 5CT</b> | 60,32x4,83    | K72           | 30r2          | 60      |
| 12.06.2018 A        |         |             | 83 7F0123 | <b>API 5CT</b> | 60,32x4,83    | K72           | 30r2          | 60      |
| 12.06.2018 A        |         |             | 84 7F0123 | <b>API 5CT</b> | 60,32x4,83    | K72           | 30r2          | 59      |
| 12.06.2018 A        |         |             | 85 7F0123 | <b>API 5CT</b> | 60,32x4,83    | K72           | 30r2          | 60      |
| 12.06.2018 A        |         |             | 86 7F0123 | <b>API 5CT</b> | 60,32x4,83    | K72           | 30r2          | 60      |
| 12.06.2018 A        |         |             | 87 7F0123 | <b>API 5CT</b> | 60,32x4,83    | K72           | 30r2          | 55      |
| 12.06.2018 A        |         |             | 88 7F0123 | <b>API 5CT</b> | 60,32x4,83    | K72           | 30r2          | 60      |
| 12.06.2018 A        |         |             | 89 7F0123 | <b>API 5CT</b> | 60.32x4.83    | K72           | 30r2          | 60      |
| 12.06.2018 A        |         |             | 90 7F0123 | <b>API 5CT</b> | 60,32x4,83    | K72           | 30r2          | 60      |
| 12.06.2018 A        |         |             | 91 7F0123 | <b>API 5CT</b> | 60,32x4,83    | K72           | 30r2          | 58      |
| 12.06.2018 A        |         |             | 92 7F0123 | <b>API 5CT</b> | 60.32x4.83    | K72           | 30r2          | 60      |
| 12.06.2018 A        |         |             | 93 7F0123 | <b>API 5CT</b> | 60,32x4,83    | K72           | 30r2          | 60      |
| 12.06.2018 A        |         |             | 94 7F0123 | <b>API 5CT</b> | 60,32x4,83    | K72           | 30r2          | 60      |
| 12.06.2018 A        |         |             | 95 7F0123 | <b>API 5CT</b> | 60.32x4.83    | K72           | 30r2          | 57      |

Рисунок 30 — Пример работы запроса «Загрузка за смену»

#### **Схема данных информационной системы**

Реляционная база данных, состоит из нормализованных таблиц, связанных одно−многозначными отношениями. В такой базе данных обеспечивается отсутствие дублирования описательных данных, их однократный ввод, поддержание целостности данных средствами системы. Связи между таблицами позволяют выполнить объединение данных различных таблиц, необходимое для решения большинства задач ввода, просмотра и корректировки данных, получения информации по запросам и вывода отчетов.

Связи между таблицами устанавливаются в соответствии с проектом логической структуры базы данных и запоминаются в схеме данных Access. Схема данных приведена на рисунке 32.

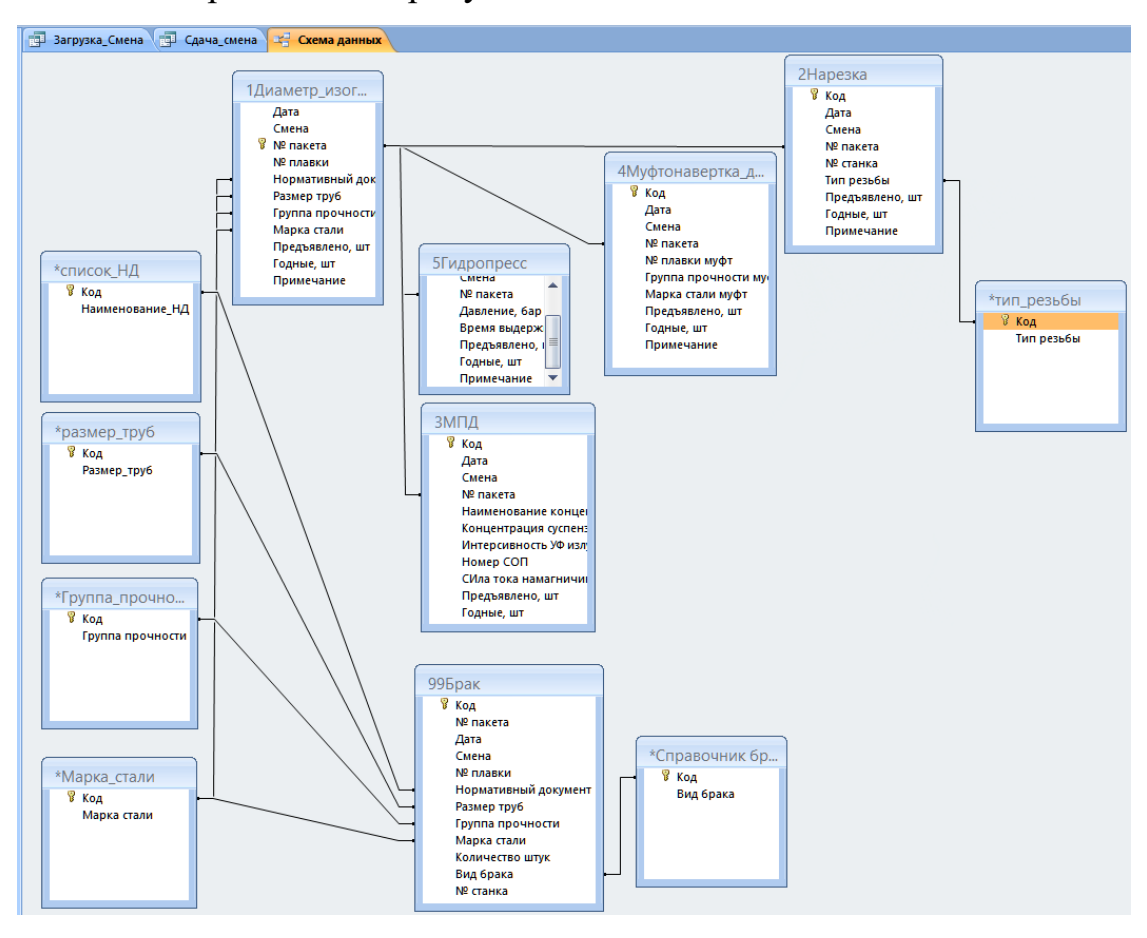

Рисунок 31 — Схема данных базы данных

Схема данных в Access является не только средством графического отображения логической структуры базы данных, она активно используется системой в процессе обработки данных. Создание схемы данных позволяет упростить конструирование многотабличных форм, запросов, отчетов, а также обеспечить поддержание целостности взаимосвязанных данных при вводе и корректировке данных в таблицах[\[2\]](#page-53-3).

# **Главная форма**

Главная кнопочная форма создается с целью навигации по базе данных. Эта форма может использоваться в качестве главного меню БД. Элементами главной кнопочной формы являются объекты форм и отчётов.

Кнопочная форма состоит из 2х разделов. Раздел **«Отчеты»** содержит ссылки на имеющиеся в базе данных отчеты и приведен на рисунке 33.

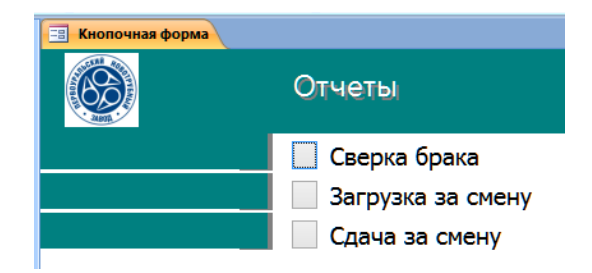

Рисунок 32 — Кнопочная форма, раздел «Отчеты»

Раздел «Журналы» содержит ссылки на имеющиеся в базе данных формы для заполнения таблиц и приведен на рисунке 34.

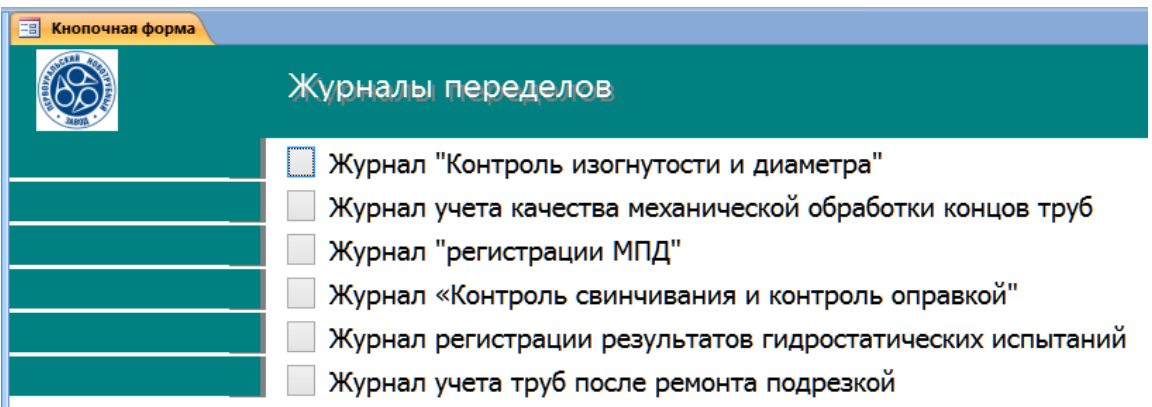

Рисунок 33 — Кнопочная форма, раздел «Журналы»

# **Совместный доступ к информационной системе**

Информационная система содержит данные, необходимые многим пользователям. Создание многопользовательской базы данных Access и получение одновременного доступа нескольких пользователей к общей БД возможно в локальной заводской сети. Access не следит за разграничением доступа разных пользователей к БД, но автоматически обеспечивает защиту данных от одновременной их корректировки несколькими пользователями. Для обеспечения защиты данных от одновременной их корректировки не-

сколькими пользователями в Access предусматривается блокировка на уровне записи. Выбор режима блокировки на уровне записей по умолчанию в текущей БД производится параметром *Открывать базу данных с использованием блокировки на уровне записей* в окне *Параметры Access* на вкладке *Параметры клиента* в группе *Дополнительно* (рисунок 35).

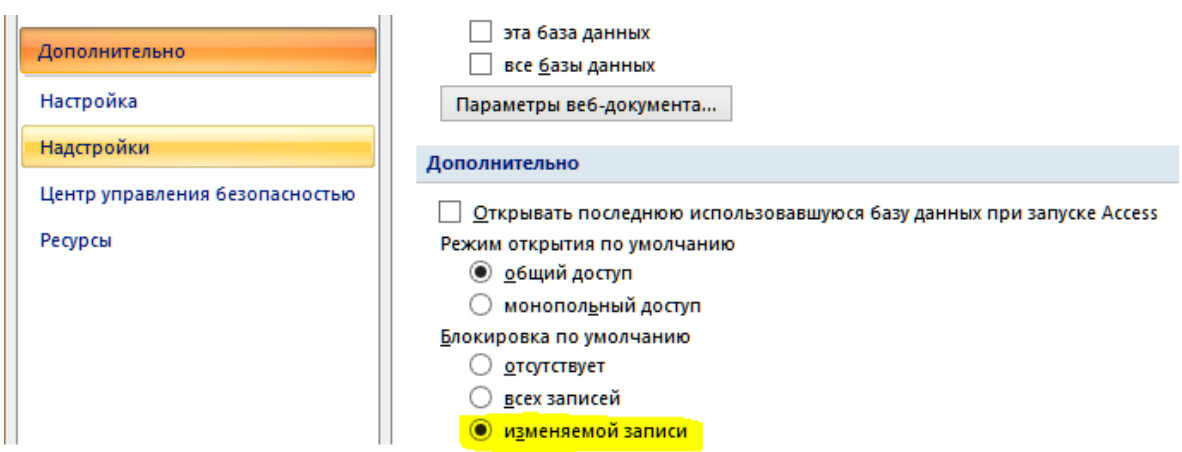

Рисунок 34 — Выбор режима блокировки

Для того, что бы начать работу нескольких пользователей с общей базой данных, необходимо выполнить разделение локальной базы данных. Разделение БД предполагает выделение таблиц текущей БД в новую базу. При этом текущая база становиться интерфейсной БД, а БД с таблицами помещается в сетевое расположение, указанное при выполнении процедуры разделения. После разделения, интерфейсная БД скопирована на каждый компьютер, установленный на рабочем месте[\[2\]](#page-53-3).

Для разделения БД выполнена команда «**База данных Access»** из группы **«Перемещение данных»** на вкладке **«Работа с базами данных»**. Для выполнения процедуры разделения достаточно указать имя, местоположение новой БД с таблицами и нажать кнопку Разделение. Поскольку разделяемая база данных преобразуется в интерфейсную, предварительно сделана ее копия. БД с таблицами представляет собой исходное имя файла, к которому добавлены символы \_be, указывающие, что эта база данных — с таблицами.

# <span id="page-47-0"></span>**2.4.3 Рекомендации по работе в информационной системе прослеживаемости производства трубной продукции**

Переделом называют одну из стадий получения или переработки металла в чёрной и цветной металлургии [\[1\]](#page-53-4).

# **Основные положения по вводу данных в информационную систему прослеживаемости производства трубной продукции:**

1. Работа в информационной системе начинается на первом переделе − при контроле внутреннего диаметра и общей изогнутости труб. Оператор установки на рабочем месте инженера-технолога запускает форму **«**01Диаметр и изогнутость**».**

2. Оператор заносит в форму следующие данные с пластикового ярлыка пакета труб — дату, смену, номер пакета, номер партии, номер плавки, нормативный документ, размер труб, группу прочности, марку стали.

3. По итогам обработки пакета труб оператор так же заносит данные о количестве годных штук и разносит по видам брака количество забракованных труб.

4. Каждому занесенному пакету труб присваивается номер, а данные сохраняются в таблицу, соответствующую переделу.

5. В соответствии с видами и количеством брака можно выполнять запросы на добавление записей в таблицу учета бракованных труб.

6. На всех дальнейших переделах для избегания дублирующих записей и сокращения времени на занесение данных в таблицу не выполняется регистрация таких данных как «Нормативный документ», «Размер труб», «Группа прочности», «Марка стали», «Номер пакета». Эти данные не изменяются во время обработки пакета труб, они, через запрос на добавление, подтягиваются из первой заполняемой таблицы — **«**01Диаметр и изогнутость**».** 

7. Инженер-технолог планово-диспетчерского бюро использует в своей работе отчеты о сменной загрузке и сдаче пакета труб, а так же реализует запрос на сверку брака.

8. В обязанности инженера-технолога входит задача актуализации справочных таблиц, таких как «Группа прочности», «Марка стали» и т.д.

**Этапы заполнения данных в информационной системе для операторов переделов трубного производства**

# **Выбор отчета**

Найдите на рабочем столе ярлык запуска информационной системы. Дважды щелкните по нему левой клавишей мыши. Дождитесь, пока запустится информационная система.

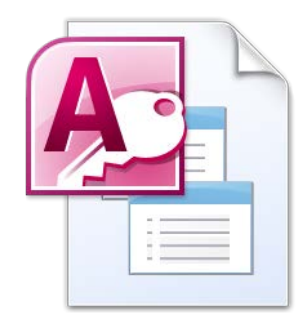

Рисунок 36 — Ярлык на рабочем столе

Выберите необходимый раздел. В разделе «Журналы» содержатся формы, необходимые для заполнения операторами каждого технологического передела. Выберите этот раздел, если Вы работник одного из переделов цеха. В разделе «Отчеты» содержатся отчеты, формируемые информационной системой. Выберите этот раздел, если Вы инженер-технолог.

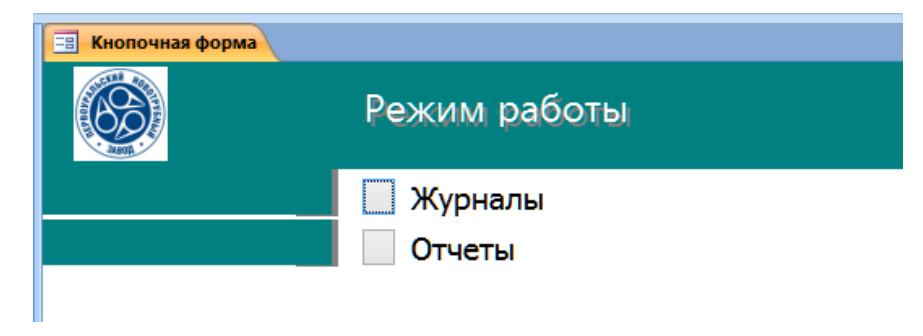

Рисунок 37 — Выбор раздела для введения данных

Однократным нажатием левой клавиши мыши на сером квадратике выберите необходимый раздел, содержащий название передела, на котором Вы работаете.

| Кнопочная форма<br>$= 5$ |                                                           |
|--------------------------|-----------------------------------------------------------|
|                          | Журналы переделов                                         |
|                          | Журнал "Контроль изогнутости и диаметра"                  |
|                          | Журнал учета качества механической обработки концов труб  |
|                          | Журнал "регистрации МПД"                                  |
|                          | Журнал «Контроль свинчивания и контроль оправкой"         |
|                          | Журнал регистрации результатов гидростатических испытаний |
|                          | Журнал учета труб после ремонта подрезкой                 |

Рисунок 38 — Выбор журнала передела

Однократным нажатием левой клавиши мыши на сером квадратике выберите необходимый Вам отчёт.

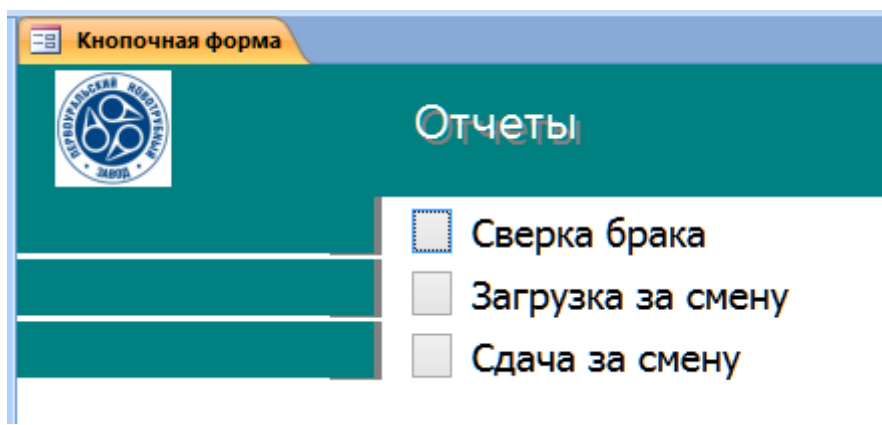

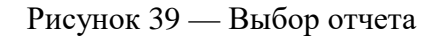

 Используйте только форму того передела, на котором Вы работаете. Нет необходимости открывать формы других переделов.

# **Регистрация нового пакета**

Однократным нажатием левой клавиши мыши на кнопке «Новый пакет» перейдите к регистрации нового пакета (рисунок 40).

Заполните первое белое поле «Дата», после чего нажмите клавишу Enter на клавиатуре. Тем самым Вы перейдете в следующую для заполнения строку. Заполните все белые строки по порядку.

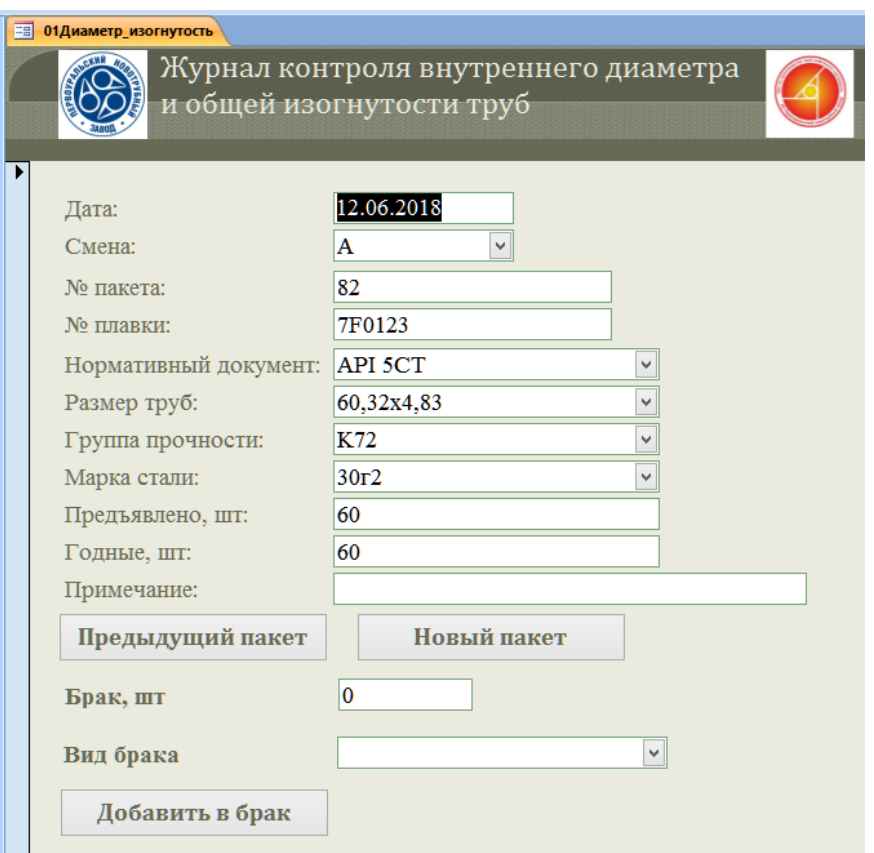

Рисунок 40 — Регистрация нового пакета

Обратите внимание, что белые строки с кнопкой и стрелкой справа заполняются путём выбора нужной строки, после однократного нажатия левой клавиши мыши на кнопке со стрелкой.

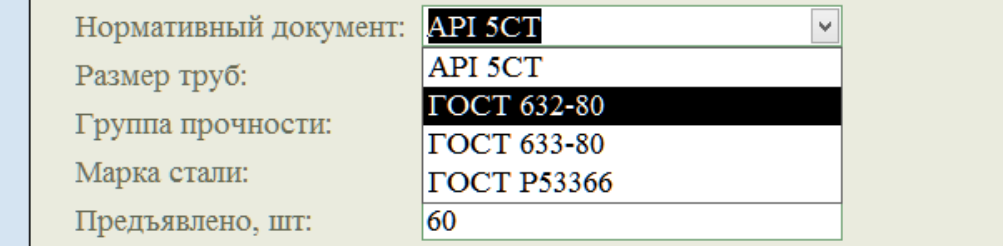

Рисунок 41 — Поле со списком

Когда Вы открываете отчеты «Загрузка за смену», «Сдача за смену», информационная система предлагает Вам указать дату и смену, нужную Вам. Путём ввода с клавиатуры укажите нужную дату, в формате ДД:ММ:ГГГГ, однократным нажатием левой клавиши мыши на кнопке «ОК» перейдите к указанию смены.

Так же путём ввода с клавиатуры укажите необходимую вам смену, удерживая нажатой клавишу Shift для ввода в верхнем регистре.

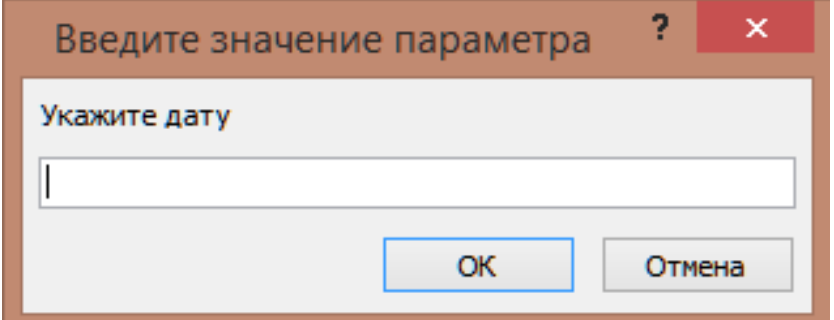

Рисунок 42 — Введение Даты

В поле «Примечание» Вы можете написать любой текст. Удобно будет записывать там количество и виды брака, для их дальнейшей регистрации.

Если при обработке пакета не образовалось брака, нужно один раз щелкнуть на белом поле «Примечание» и нажать клавишу Enter на клавиатуре. Так вы перейдете к регистрации нового пакета.

Если при обработке пакета образовался брак, один раз щелкните на белом поле «Брак, шт», заполните количество брака и путём выбора нужной строки, после однократного нажатия левой клавиши мыши на кнопке со стрелкой укажите вид брака. После чего однократным нажатием левой клавиши мыши на кнопке «Добавить в брак» зарегистрируйте пакет брака.

#### <span id="page-52-0"></span>**ЗАКЛЮЧЕНИЕ**

Информационная система прослеживаемости производства трубной продукции для инженера-технолога и операторов переделов была разработано в рамках дипломной работы. ИС включает в себя все необходимый таблицы и запросы, настроена для работы.

Обзор источников информации показал, что программные решения в области обеспечения прослеживаемости и учета движения материалов существуют, но практически все они очень дороги во внедрении и сложны для освоения конечным пользователем.

В результате проведенной работы были решены следующие задачи: Рассмотрены методы организации прослеживаемости трубной продукции; изучены государственные и международные стандарты по требованиям к системе прослеживаемости. Отобран материал для формирования учебного пособия и определена его структура. Сформирован электронный вариант ИС.

Разработанная ИС предназначена для самостоятельной работы инженера−технолога по ведению прослеживаемости и учета брака.

На основании вышеперечисленного, можно считать, что поставленные задачи выполнены, а цель, которая заключалась в разработке информационной системы прослеживаемости производства трубной продукции для инженера−технолога трубного производства, достигнута.

### <span id="page-53-0"></span>**СПИСОК ИСПОЛЬЗОВАННЫХ ИСТОЧНИКОВ**

<span id="page-53-4"></span>1. Авкаева Н. В. Основы экономики и технологии важнейших отраслей хозяйства [Текст] / Н. В. Авкаева. – Москва: Directmedia, 2016. – 236 с.

<span id="page-53-3"></span>2. Бекаревич Ю. Б. Самоучитель MS Office Access 2016 [Текст] / Ю.Б. Бекаревич – Москва: БХВ-Петербург, 2017. – 408 с.

3. Выборнов Б. И. Ультразвуковая дефектоскопия [Текст] / Б. И. Выборнов – 2−е изд., перераб, и доп. М.: Металлургия, 1985. – 256 с.

4. Гидравлическое испытание [Электронный ресурс]. – Режим доступа: https://ru.wikipedia.org/wiki/Гидравлическое испытание (дата обращения: 31.03.2018).

5. Белорусский электронный центр «Наука» [Электронный ресурс]. – Режим доступа: <http://www.science.by/upload/iblock/706/706bbfe7cf51d7a50be1> 80accf2dc959.pdf (дата обращения: 31.03.2018).

6. Дефектоскоп [Электронный ресурс]. – Режим доступа: <https://ru.wikipedia.org/wiki/Дефектоскоп> (дата обращения: 31.03.2018).

<span id="page-53-1"></span>7. ЕТКС [Электронный ресурс]. – Режим доступа: <https://ru.wikipedia.org/wiki/ЕТКС> (дата обращения: 14.05.2018).

8. Квалификация – это важное качество специалиста [Электронная статья]. – Режим доступа: http://fb.ru/article/135212/ kvalifikatsiya−−−eto−vajnoe−kachestvo−spetsialista (дата обращения: 14.05.2018).

9. Корпорация «Гидроэлекс» [Электронный ресурс]. – Режим доступа: – http://hydroelecs.com.ua/pages/-company−presentation\_ru.html (дата обращения: 31.03.2018).

<span id="page-53-2"></span>10. Кушелев В. П. Охрана труда в нефтеперерабатывающей и нефтехимической промышленности [Текст]: учебник для вузов / В. П. Кушелев, Г. Г. Орлов, Ю. Г. Сорокин. – М.: Химия, 1983. – 472 с.

11. Видеоуроки в интернет — сайт для учителей [Электронный ресурс]. – Режим доступа: https://videouroki.net/razrabotki/elektronnoe− testirovanie.html, (дата обращения: 14.05.2018).

12. Инфоурок [Электронный ресурс]. – Режим доступа: [https://infourok.ru/metodicheskie](https://infourok.ru/metodicheskie-rekomendacii-po-razrabotke-elektronnih-uchebnikov-1086557.html)−rekomendacii−po−razrabotke−elektronnih−uche bnikov−[1086557.html](https://infourok.ru/metodicheskie-rekomendacii-po-razrabotke-elektronnih-uchebnikov-1086557.html) (дата обращения: 14.05.2018).

13. Магнитные методы [Электронный ресурс]. – Режим доступа: [http://ndtgrad.ru/article\\_61\\_magnitnye](http://ndtgrad.ru/article_61_magnitnye-metody-kontrolya.htm)−metody−kontrolya.htm (дата обращения: 02.04.2018).

14. Приборы и оборудование неразрушающего контроля [Электронный ресурс]. – Режим доступа: http://alfatest.ru/support/articles/ magnitoporoshkovaya−defektoskopiya/ (дата обращения: 31.03.2018).

15. Методы разрушающего контроля [Электронный ресурс]. – Режим доступа: [http://promresgroup.ru/service/metody](http://promresgroup.ru/service/metody-razrushayushchego-kontrolya)−razrushayushchego−kontrolya (дата обращения: 06.04. 2018).

16. Модернизация пресса Bracker для гидравлических испытаний труб давлением до 1000 бар и производительностью до 144 труб/час [Электронный ресурс]. – Режим доступа: <http://cheltec.ru/Bracker/> (дата обращения: 01.03.2018).

<span id="page-54-0"></span>17. Национальный стандарт. ГОСТ Р ИСО 9001-15. Системы менеджмента качества [Электронный ресурс]. – Режим доступа: http://docs.cntd.ru/document/1200124394 (дата обращения: 29.03.2018).

18. Неразрушающий контроль [Электронный ресурс]. – Режим доступа: https://ru.wikipedia.org/wiki/Неразрушающий контроль (дата обращения: 31.03.2018).

19. ОАО «УралНИТИ». Установка гидроиспытаний труб [Электронный ресурс]. Режим доступа: – <http://www.uralniti.ru/main.php?id=161> (дата обращения 31.03.2018).

20. Прессовщик на испытании труб и баллонов [Электронный ресурс]. – Режим доступа: [http://bizlog.ru/etks/etks](http://bizlog.ru/etks/etks-7/362.htm)−7/362.htm (дата обращения: 14.05.2018).

21. Студенческий научный форум [Электронный ресурс]. – Режим доступа: <http://www.scienceforum.ru/2015/1122/14122> (дата обращения: 14.05. 2018).

22. Разработка электронного пособия. Общие сведения [Электронный ресурс]. – Режим доступа: [https://sites.google.com/site/razrabotkaelektronnogo](https://sites.google.com/site/razrabotkaelektronnogoposobia/home) [posobia/home](https://sites.google.com/site/razrabotkaelektronnogoposobia/home) (дата обращения: 14.05.2018).

23. Разработка электронного пособия. Требования к содержанию ЭП [Электронный ресурс]. – Режим доступа: [https://sites.google.com](https://sites.google.com/site/razrabotkaelektronnogoposobia/home/trebovania-k-elektronnym-ucebnym-posobiam/trebovania-k-postroeniu-eup) [/site/razrabotkaelektronnogoposobia/home/trebovania](https://sites.google.com/site/razrabotkaelektronnogoposobia/home/trebovania-k-elektronnym-ucebnym-posobiam/trebovania-k-postroeniu-eup)−k−elektronnym−ucebnym− [posobiam/trebovania](https://sites.google.com/site/razrabotkaelektronnogoposobia/home/trebovania-k-elektronnym-ucebnym-posobiam/trebovania-k-postroeniu-eup)−k−postroeniu−eup (дата обращения: 14.05.2018).

24. Рощина Юлия, Методы контроля качества металлопродукции [Электронная статья]. – Режим доступа: [http://www.equipnet.ru/articles/power](http://www.equipnet.ru/articles/power-industry/power-industry_407.html)−industry/power−industry\_407.html (дата обращения: 29.03.2018).

<span id="page-55-1"></span>25. СДА−12 «Правила аттестации экспертов системы экспертизы промышленной безопасности» [Электронный ресурс]. – Режим доступа: [https://ohranatruda.ru/ot\\_biblio/normativ/data\\_normativ/43/43148/](https://ohranatruda.ru/ot_biblio/normativ/data_normativ/43/43148/) (дата обращения: 14.05.2018).

<span id="page-55-0"></span>26. Сертификат качества (соответствия) [Электронный ресурс]. – Режим доступа: [http://standartm.ru/info/sertifikat](http://standartm.ru/info/sertifikat-kachestva.html)−kachestva.html (дата обращения: 06.04.2018).

27. Сертификат на трубы [Электронный ресурс]. – Режим доступа: [http://www.ecert.ru/sertifikat](http://www.ecert.ru/sertifikat-na-trubyi)−na−trubyi (дата обращения:06.04.2018).

<span id="page-55-2"></span>28. Сертификация трубной продукции [Электронный ресурс]. – Режим доступа: http://www.neftegaz−[expo.ru/ru/ui/17038/](http://www.neftegaz-expo.ru/ru/ui/17038/) (дата обращения: 06.04.2018).

29. Система качества [Электронный ресурс]. – Режим доступа: [http://www.chelpipe.ru/for\\_clients/steel\\_pipes/quality\\_system/](http://www.chelpipe.ru/for_clients/steel_pipes/quality_system/) (дата обращения: 31.03.2018).

30. Интрон [Электронный ресурс]. – Режим доступа: [http://www.intron.ru/static/papers/published/Slesarev\\_Abakumov\\_9](http://www.intron.ru/static/papers/published/Slesarev_Abakumov_9-2013.pdf)−2013.pdf (дата обращения: 04.04.2018).

31. Стандарты и технологии разработки электронного учебника. Структура [Электронный ресурс]. – Режим доступа: http://electro−[book.narod.ru/structuraEB.html](http://electro-book.narod.ru/structuraEB.html) (дата обращения: 14.05.2018).

32. Ультразвуковая дефектоскопия как инструмент качества [Электронный ресурс]. – Режим доступа: [http://www.pergam.ru/](http://www.pergam.ru/articles/ultrazvukovaya-defektoskopiya.htm) [articles/ultrazvukovaya](http://www.pergam.ru/articles/ultrazvukovaya-defektoskopiya.htm)−defektoskopiya.htm (дата обращения: 31.03.2018).

33. Федеральные нормы и правила в области использования атомной энергии. Нормы расчета на прочность элементов оборудования и трубопроводов для судовых атомных паропроизводящих установок с водо-водяными реакторами [Электронный ресурс]. – Режим доступа: <http://docs.cntd.ru/document/1200039425> (дата обращения: 06.04.2018).

34. ФБ.ру [Электронный ресурс]. – Режим доступа: [http://fb.ru/article/68579/chto](http://fb.ru/article/68579/chto-takoe-kvalifikatsionnyie-trebovaniya)−takoe−kvalifikatsionnyie−trebovaniya (дата обращения: 14.05.2018).

35. Блокнот математика [Электронный ресурс]. – Режим доступа: http://ulava.ucozru/load/nauchno\_metodicheskaja\_dejatelnost/statja\_ehlektronnyj [trenazher\\_kak\\_sredstvo\\_obuchenija\\_i\\_kontrolja/12](http://ulava.ucoz.ru/load/nauchno_metodicheskaja_dejatelnost/statja_ehlektronnyj_trenazher_kak_sredstvo_obuchenija_i_kontrolja/12-1-0-21)−1−0−21 (дата обращения: 14.05.2018).

36. Эрганова Н. Е. Методика профессионального обучения [Текст]: учебное пособие / Н. Е. Эрганова. – Москва: Издательский центр «Академия», 2008. – 160 с.

37. Эрганова Н. Е. Практикум по методике профессионального обучения [Текст]: учебное пособие / Н. Е. Эрганова. – Екатеринбург: Изд-во Рос. гос. проф.−пед. ун−та, 2011. – 89 с.

# <span id="page-57-0"></span>**ПРИЛОЖЕНИЕ**

# **Министерство образования и науки Российской Федерации Федеральное государственное автономное образовательное учреждение высшего образования**

**«Российский государственный профессионально-педагогический университет»**

Институт инженерно-педагогического образования

Кафедра информационных систем и технологий

Направление подготовки 44.03.04 Профессиональное обучение (по отраслям)

Профиль «Энергетика»

Профилизация «Компьютерные технологии автоматизации и управления»

УТВЕРЖДАЮ Заведующий кафедрой

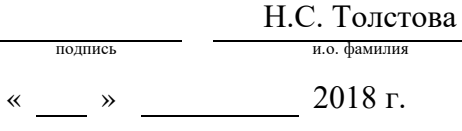

#### **ЗАДАНИЕ**

#### **на выполнение выпускной квалификационной работы бакалавра**

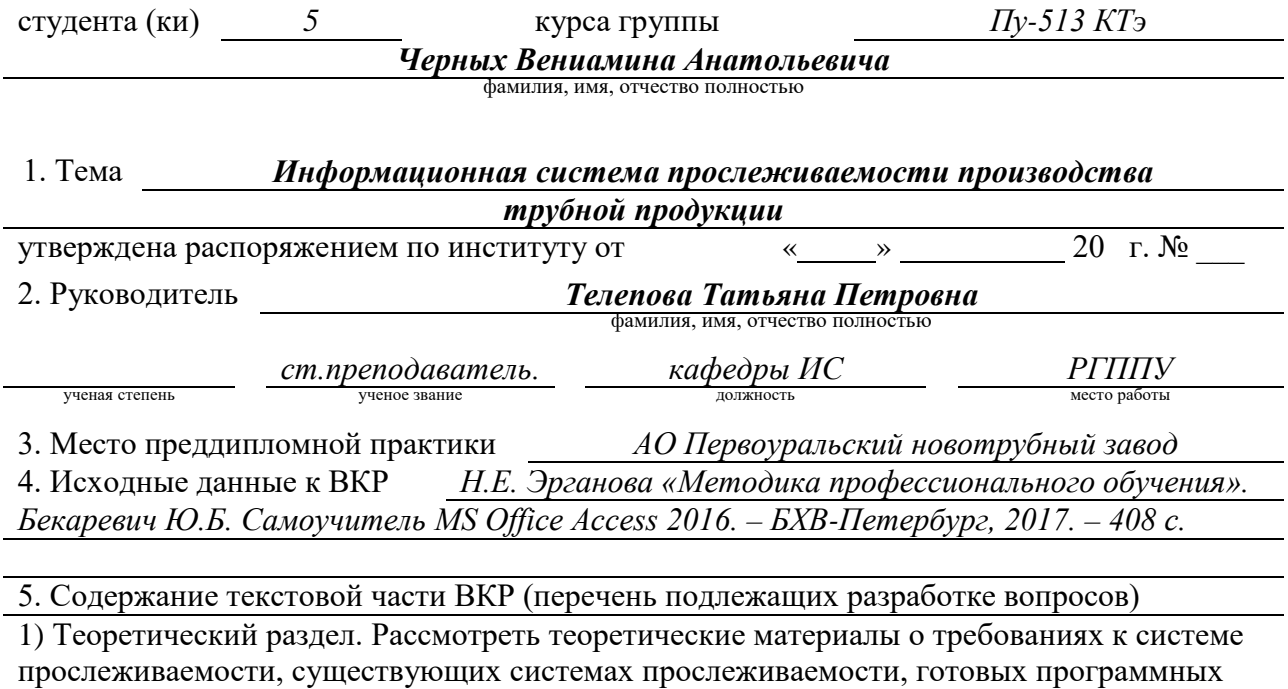

продуктах по системе прослеживаемости,

2) Практический раздел. Сформулировать требования, предъявляемые к информационной системе, разработать структуру, содержание информационной системы. Разработать информационную систему.

3) Методический раздел. Разработать инструкцию по использованию информационной

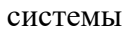

### 4) Список используемых источников информации.

6. Перечень демонстрационных материалов *Презентация, выполненная в* 

*MS Power Point, инструкция по использованию информационной системы в формате .pdf, база данных в формате .accdb*

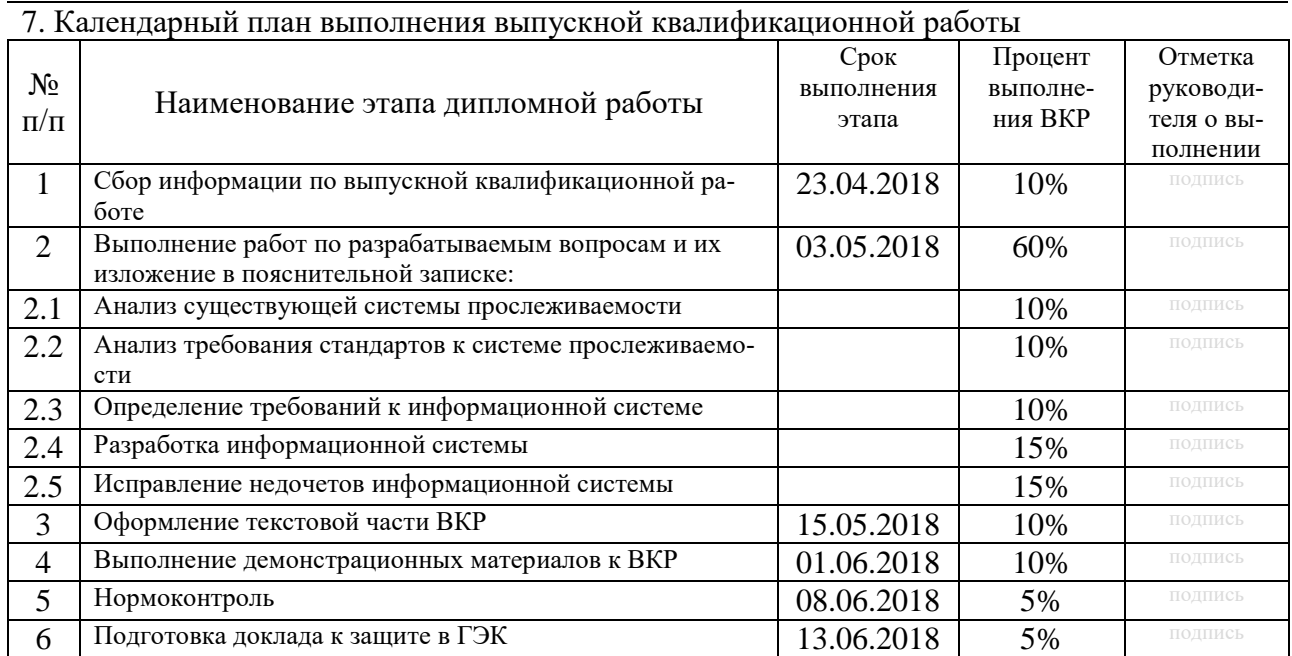

8. Консультанты по разделам выпускной квалификационной работы

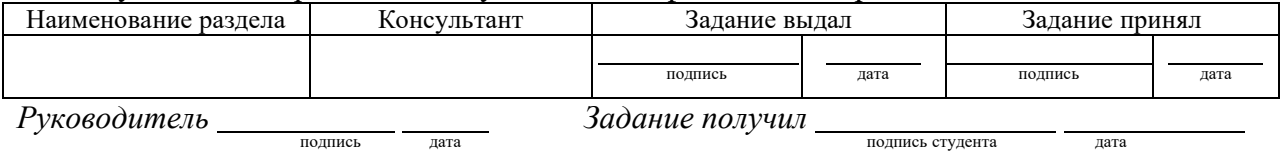

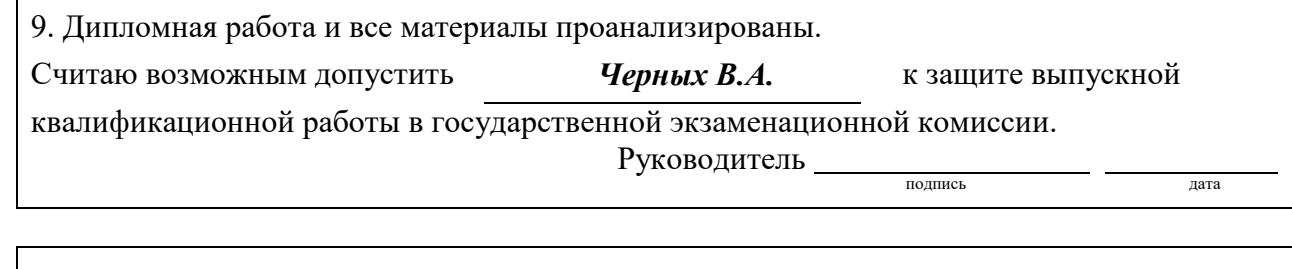

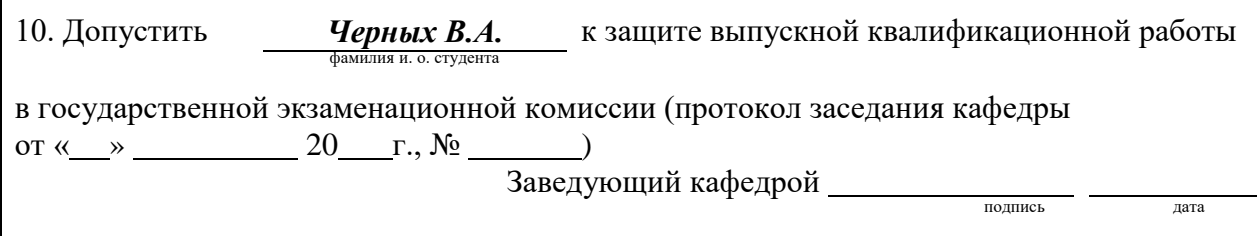